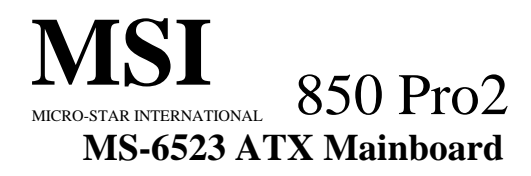

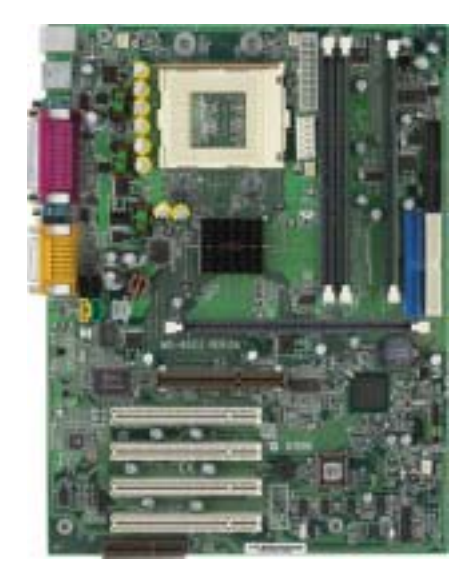

# **Version 1.0 G52-MA00377**

Manual Rev: 1.0 Release Date: June 2001

# CE **C** N1996

## **FCC-B Radio Frequency Interference Statement**

This equipment has been tested and found to comply with the limits for a class B digital device, pursuant to part 15 of the FCC rules. These limits are designed to provide reasonable protection against harmful interference when the equipment is operated in a commercial environment. This equipment generates, uses and can radiate radio frequency energy and, if not installed and used in accordance with the instruction manual, may cause harmful interference to radio communications. Operation of this equipment in a residential area is likely to cause harmful interference, in which case the user will be required to correct the interference at his own expense.

## **Notice 1**

The changes or modifications not expressly approved by the party responsible for compliance could void the user's authority to operate the equipment.

## **Notice 2**

Shielded interface cables and A.C. power cord, if any, must be used in order to comply with the emission limits.

## **VOIR LA NOTICE D'INSTALLATION AVANT DE RACCORDER AU RESEAU.**

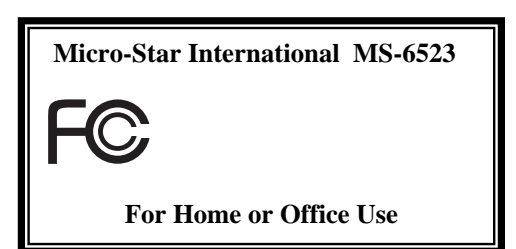

## $1 \t 2001 \t 6$

# MICRO-STAR INTERNATIONAL ( NSI)  $(NSI - J)$

NSI NSI-J

- NSI NSI-J
- MSI NSI-J  $\blacksquare$  $NSI$   $NSI - J$

Intel Pentium Celeron Intel Corporation. PS/2  $OS/2$  IBM Corporation. Windows 95 Windows NT Microsoft Corporation. す。.

Netware Novell. Award Award Software Inc.

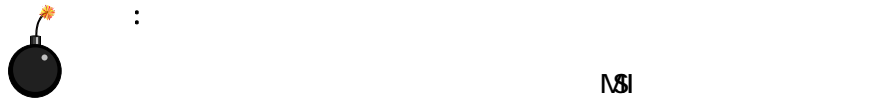

 $N$ SI  $N$ 

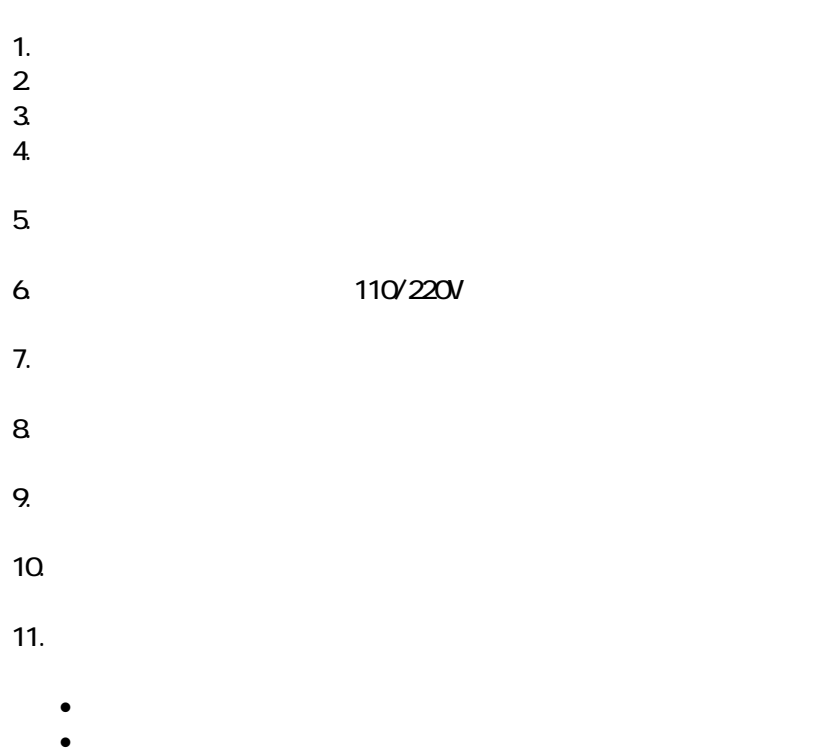

 $\bullet$ 

• 製品を落とした、または壊した  $\bullet$ 

 $\bullet$ 

 $\angle 60^{\circ}$ C  $\angle$ 

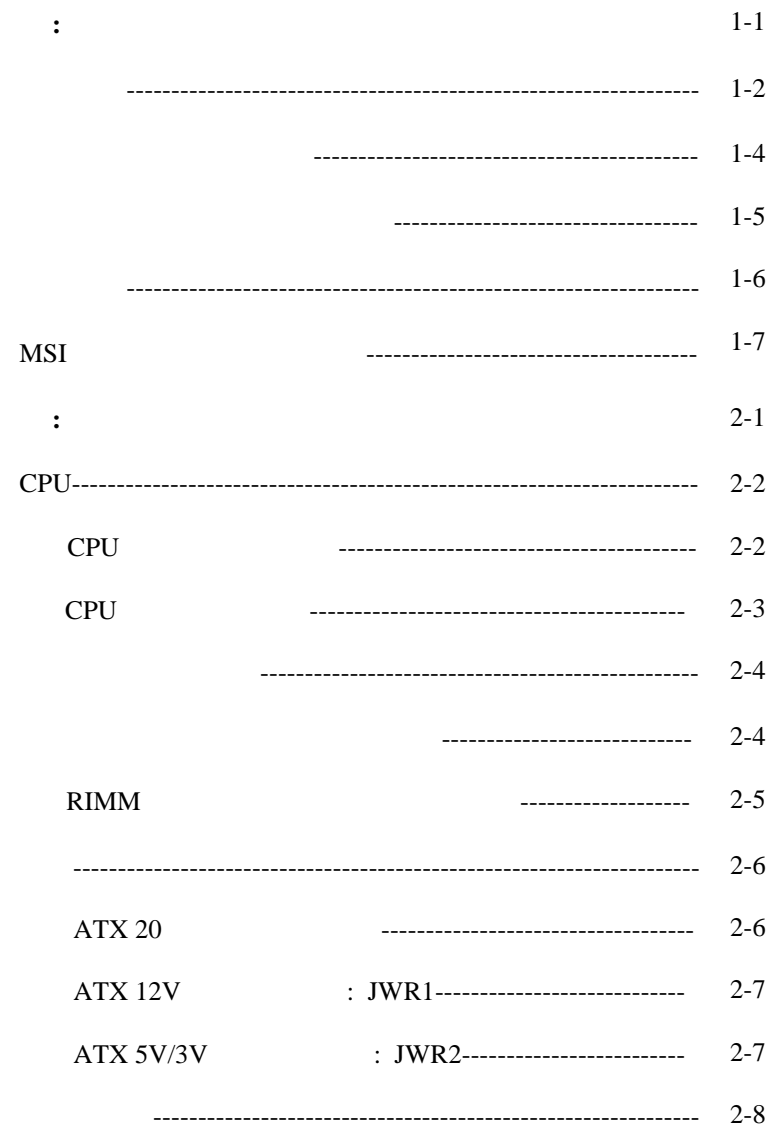

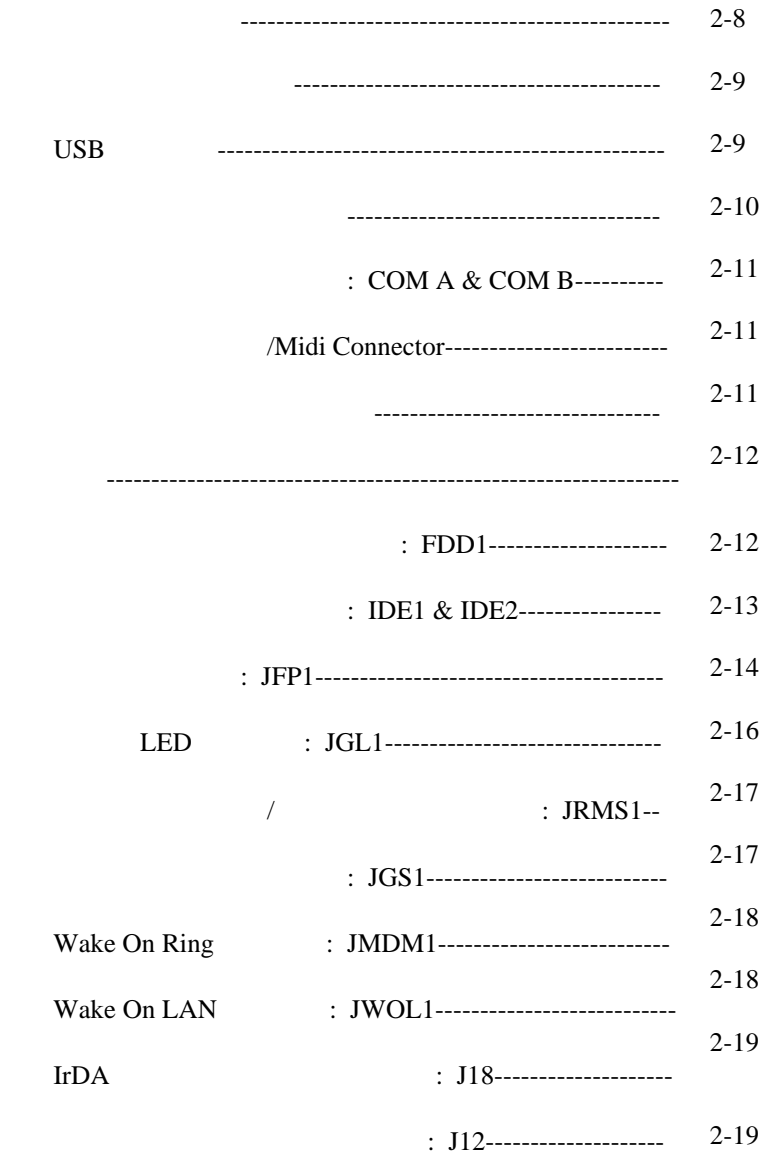

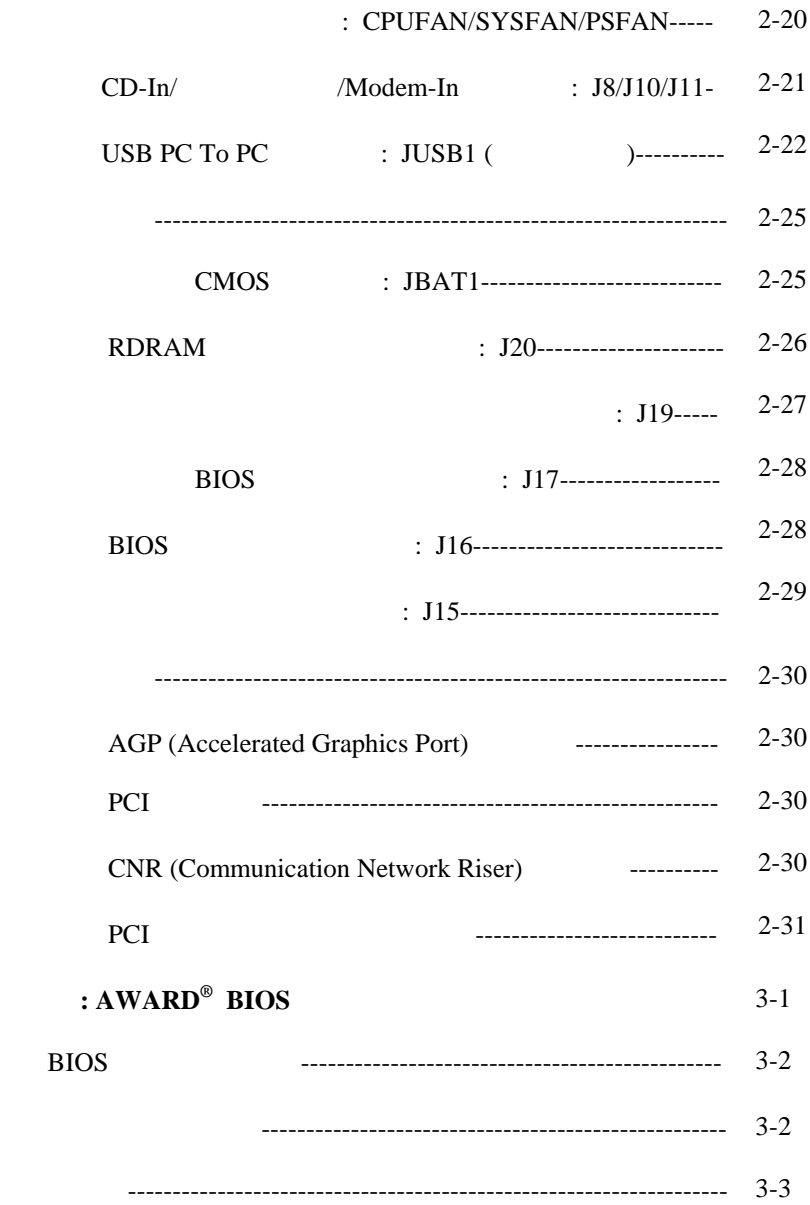

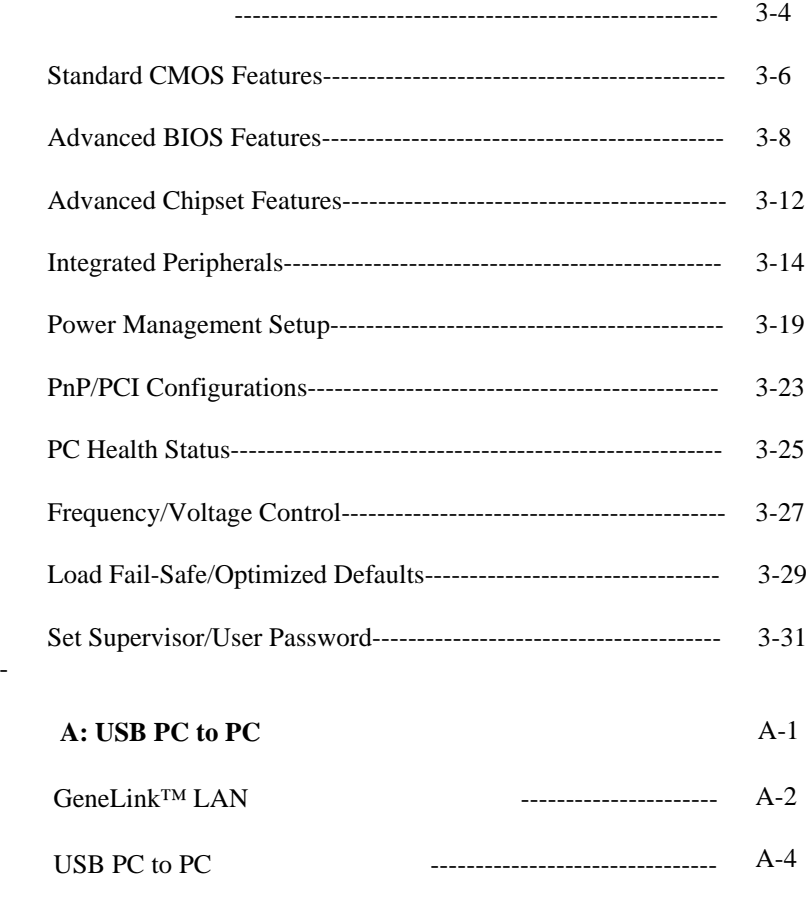

-

# *1*

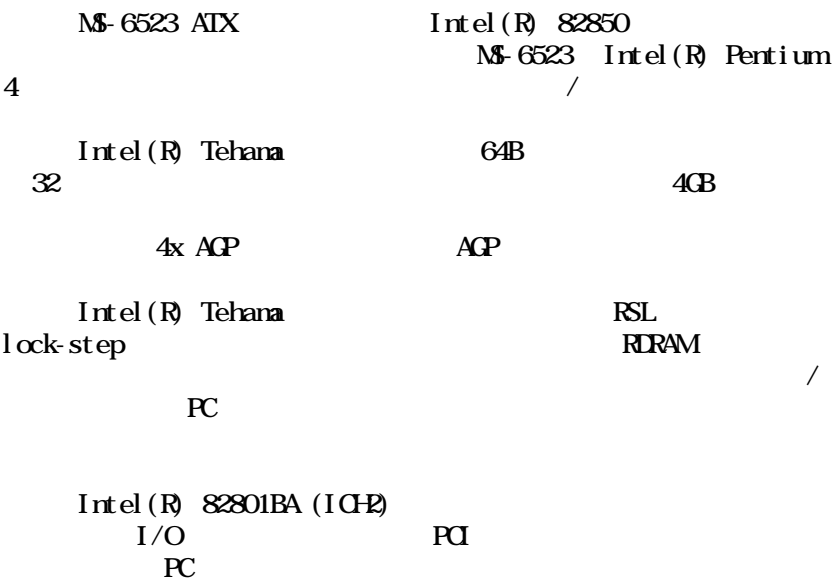

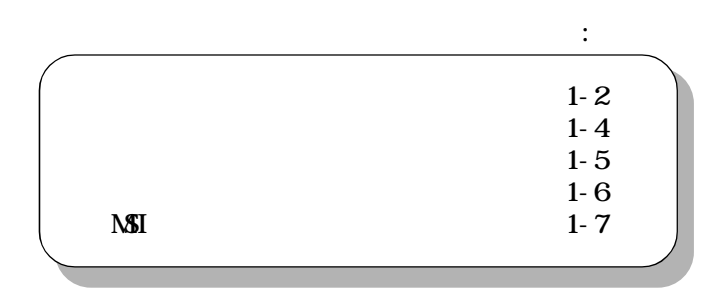

## CPU

 $Intel(R)$  Willamette 1.3GHz, 1.4GHz, 1.5GHz, 1.7GHz,  $2 \text{ } O \text{ } H$ 

 $Intel(R)$  Tehama  $2GB$  (Rambus)  $- AGP$  4x SBA/  $Intel(R)$  ICH<sub>2</sub> - AC 97  $-2$  IDE ATA100 -  $SIO$ 

4 184 gold-lead RIMM  $2\times$ 

1 AGP (Accelerated Graphics Port) -  $4x$ 1 CNR (Communication Network Riser) 4 32-bit/33MHz PCI  $3.3v/5v$  PCI

#### オンボード IDE

Intel(R) ICH2 IDE IDE HDD/  $CDROM$   $PO$   $Utra$   $DM$   $33/66/100$ 4 IDE  $I/O$ Winbond W83627HF-AWI/O - 1 360K 720K 1.2M 1.44M 2.88M  $FDD$  2  $- 2$   $(\text{CMA} + \text{CMB})$ 

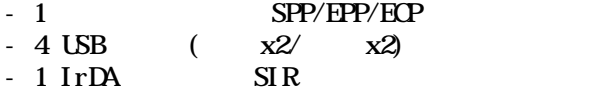

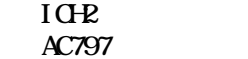

## BIOS

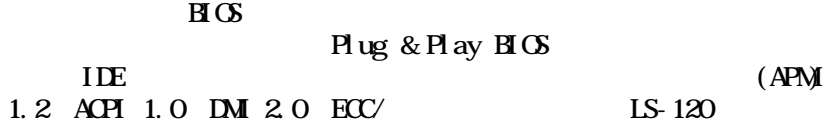

## $ATX$  :  $30.5 \text{ cn}(\ )$  x  $24.4 \text{ cm}(\ )$  x  $4$

10

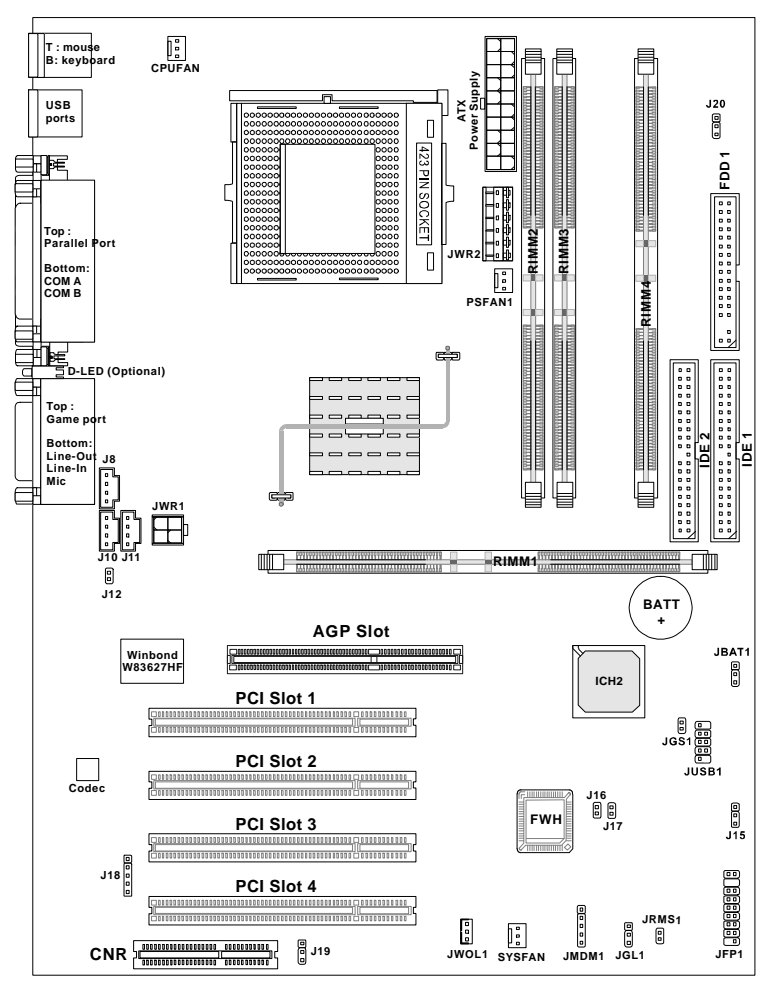

MS-6523 ATX

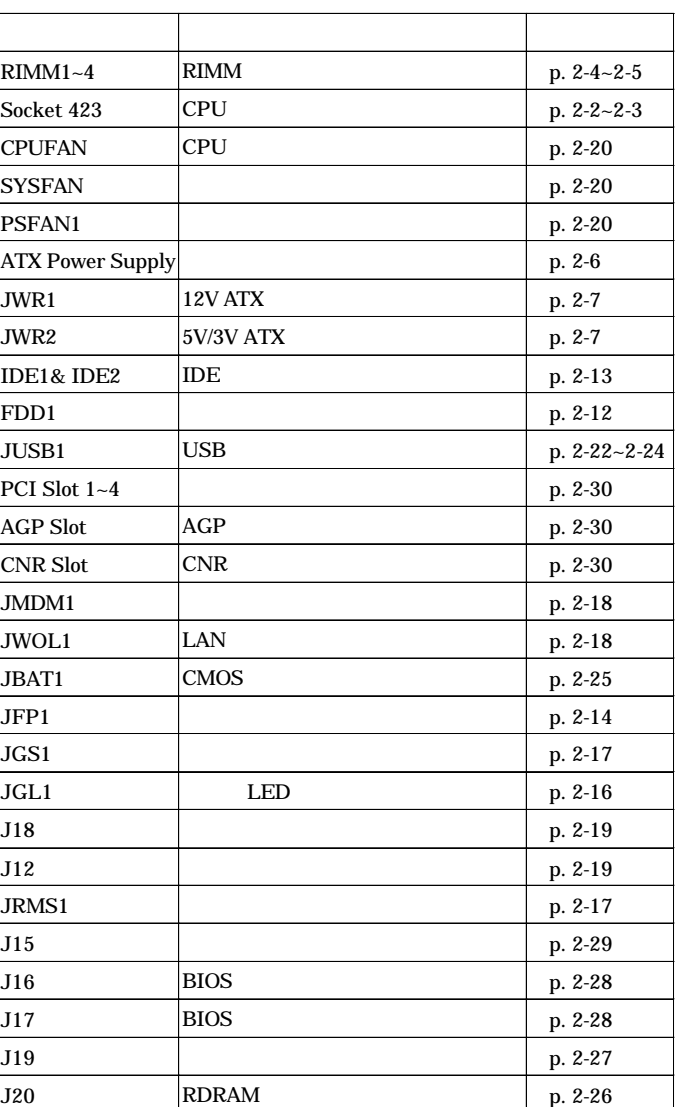

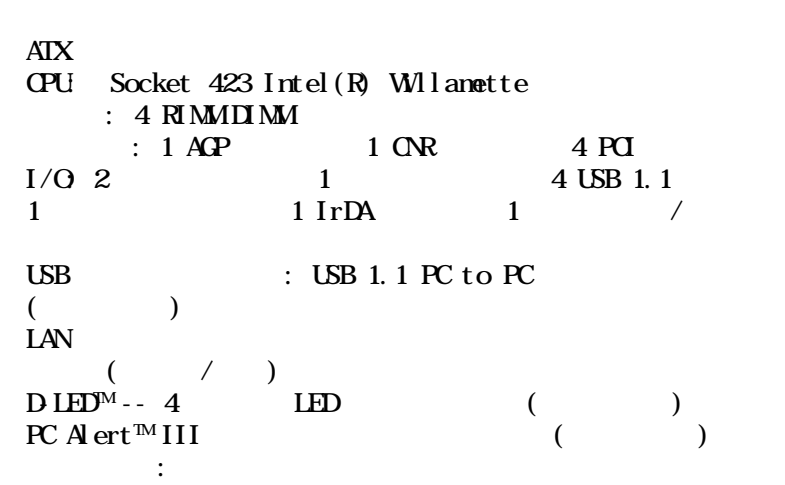

# **NSI**

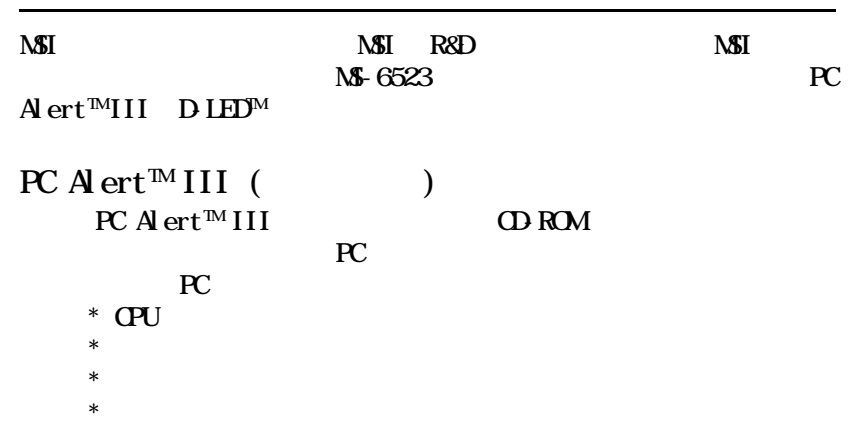

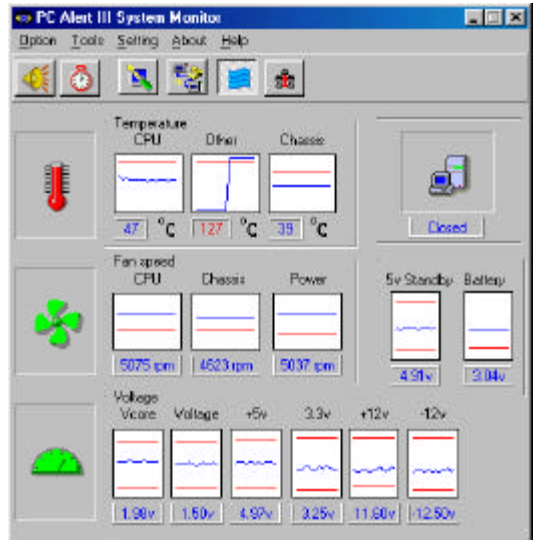

 $\mathbf{1}$ :  $\mathbf{1}$ :  $\mathbf{1}$ :

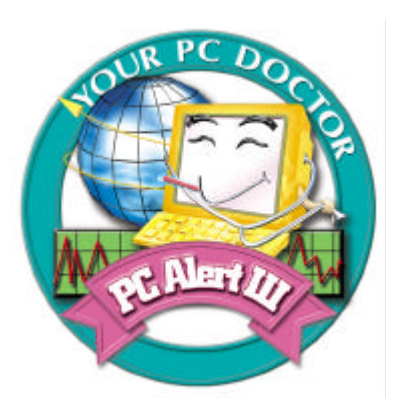

-  $HD$ 

 $3D$ 

- よりユーザフレンドリなインターフェイス

# -  $Soft$ Cooler CPU

- モニタおよびリモートコントロール

D-LED $M$  $\begin{minipage}{0.9\linewidth} \begin{tabular}{l} D\, \text{IED} \end{tabular} \end{minipage} \begin{minipage}{0.9\linewidth} \begin{tabular}{l} \multicolumn{2}{c}{\text{IED}} \end{tabular} \end{minipage} \begin{minipage}{0.9\linewidth} \begin{tabular}{l} \multicolumn{2}{c}{\text{IED}} \end{tabular} \end{minipage} \end{minipage} \begin{minipage}{0.9\linewidth} \begin{tabular}{l} \multicolumn{2}{c}{\text{IED}} \end{tabular} \end{minipage} \end{minipage} \begin{minipage}{0.9\linewidth} \begin{$  $\mathbf{L}\mathbf{E}\mathbf{D}$  $2$  4 LED  $16(24)$ 

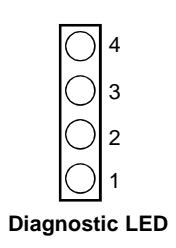

 $\bigcirc$ 

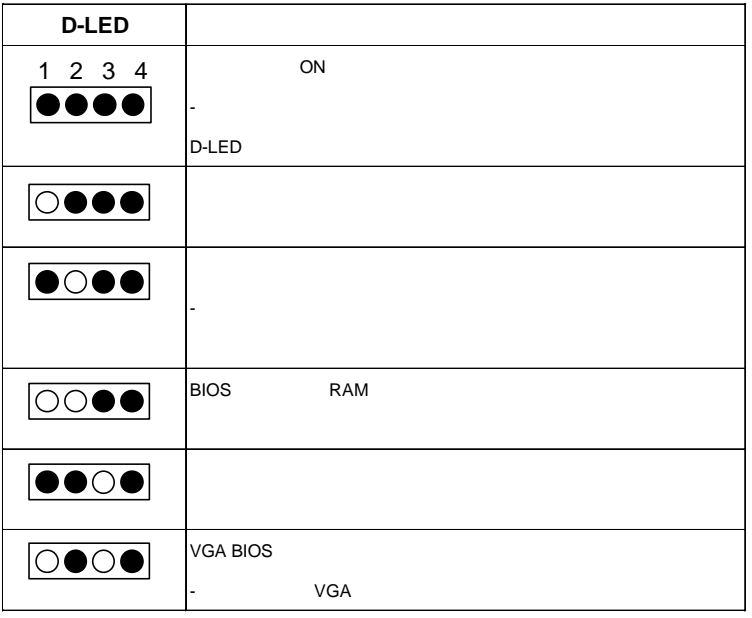

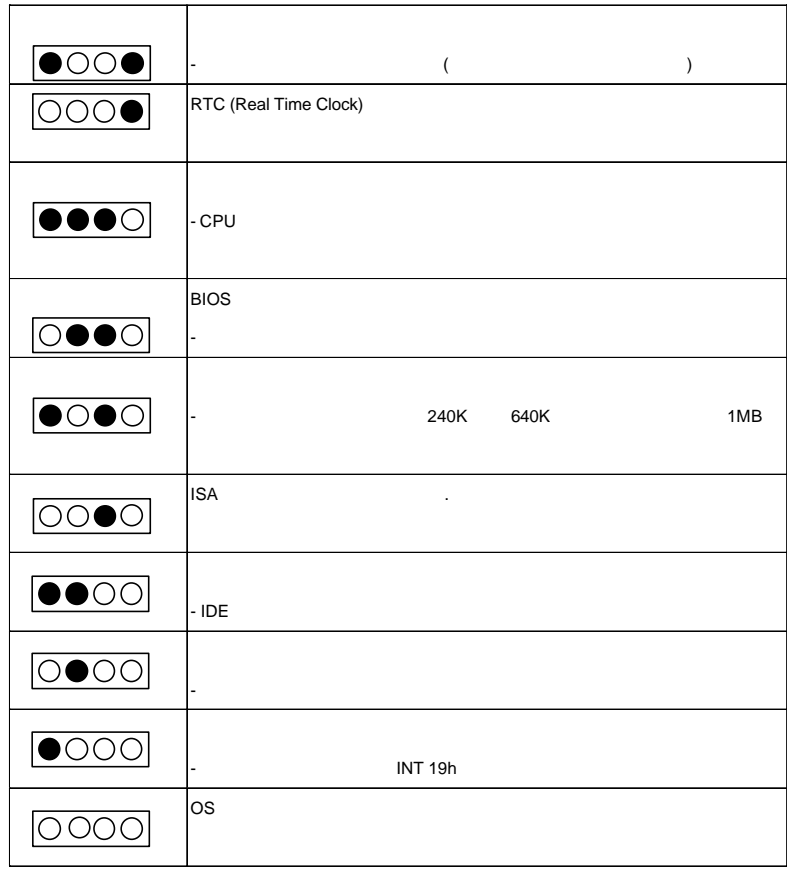

*2*

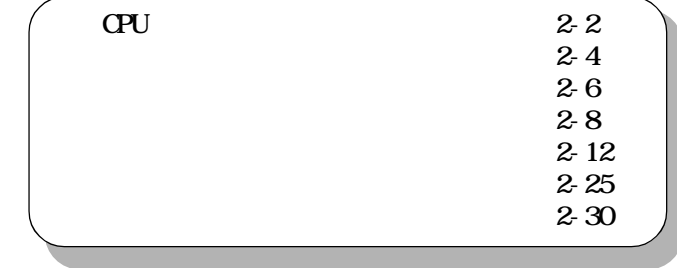

CPU

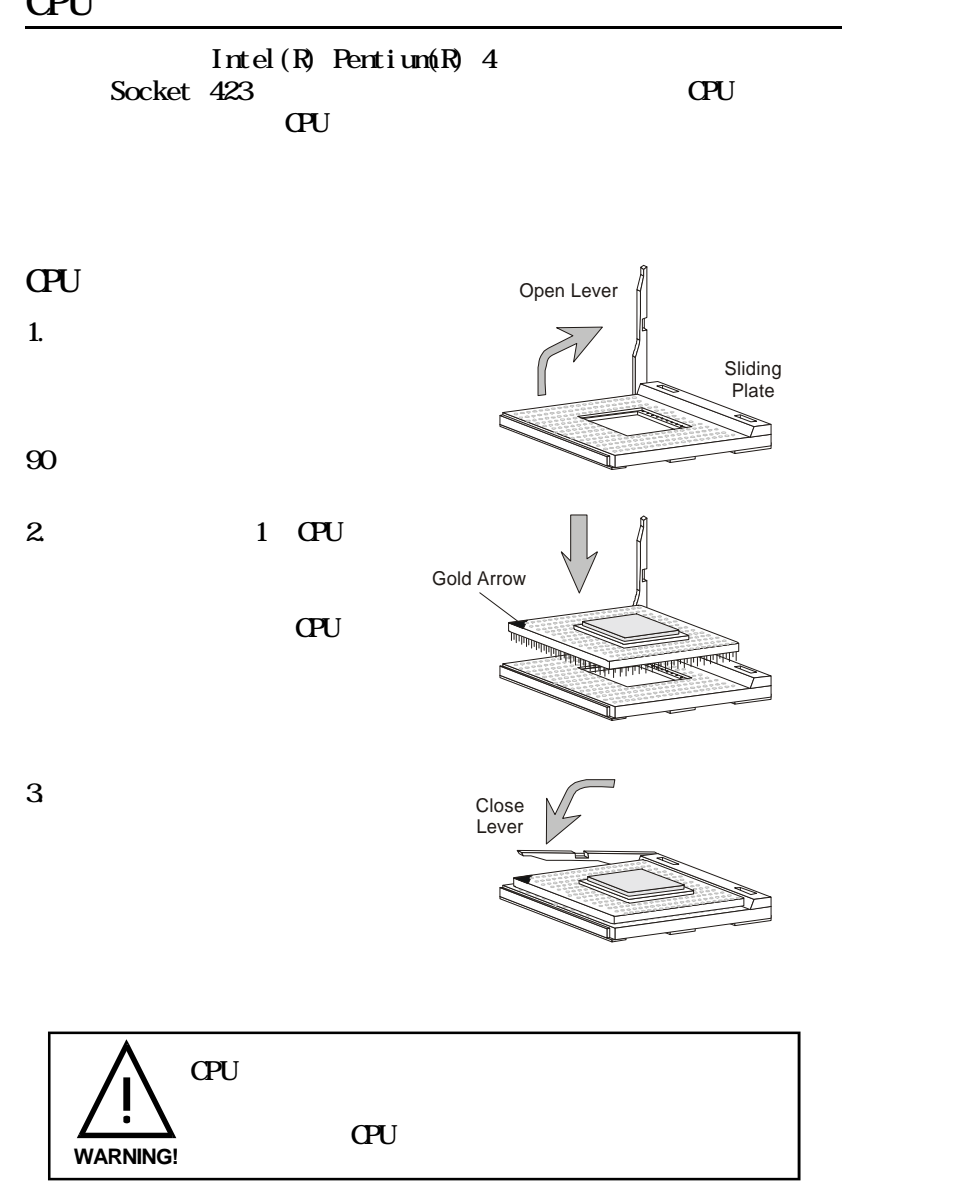

CPU クロックの設定

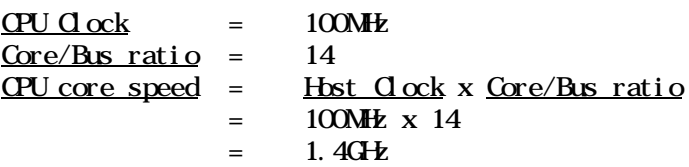

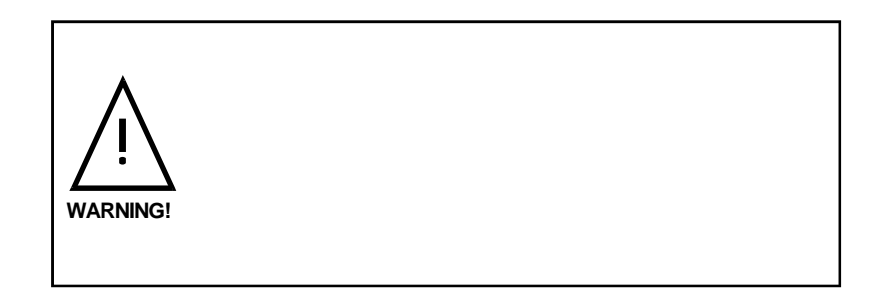

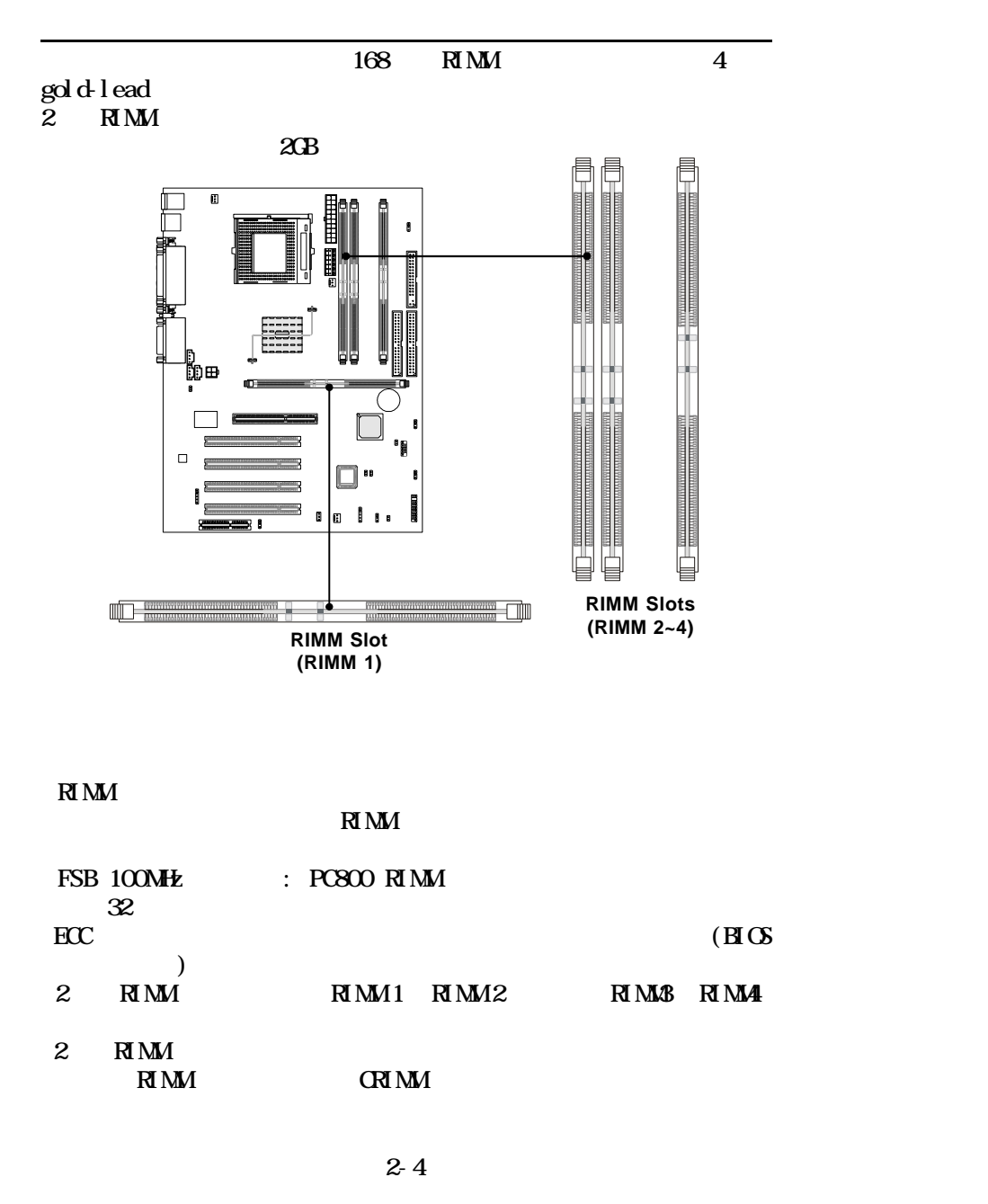

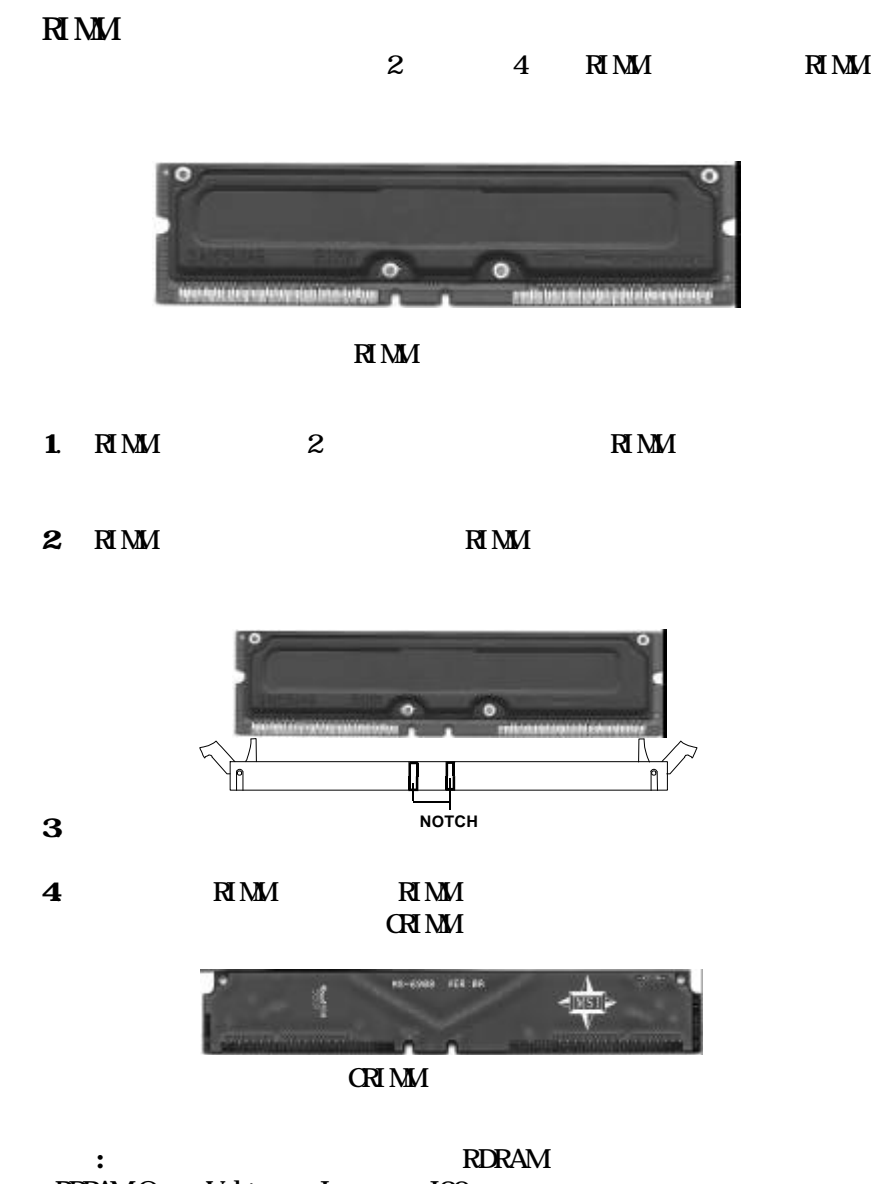

2-5

RDRAM Over Voltage Jumper: J20

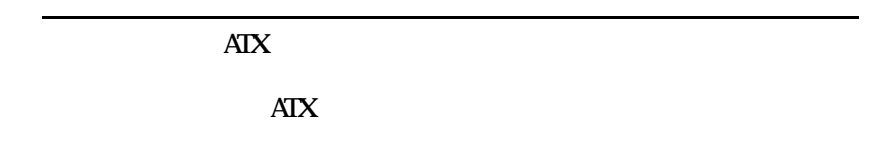

ATX 20- $\overline{\text{AIX}}$ 

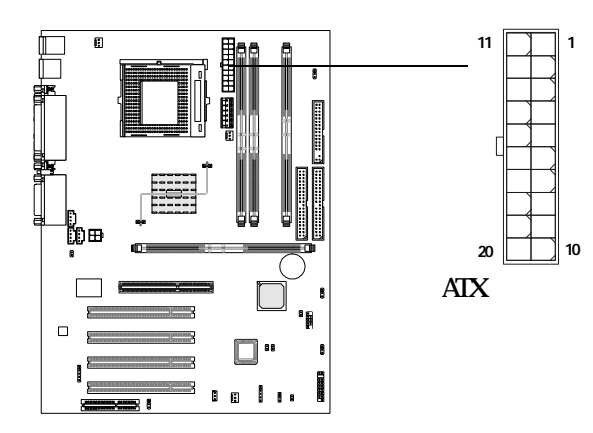

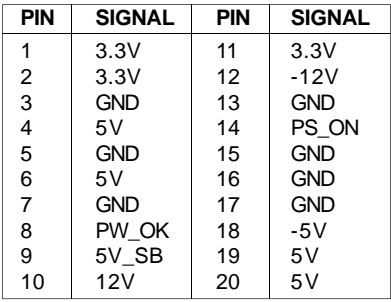

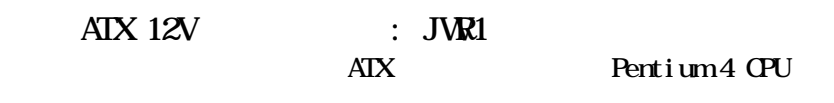

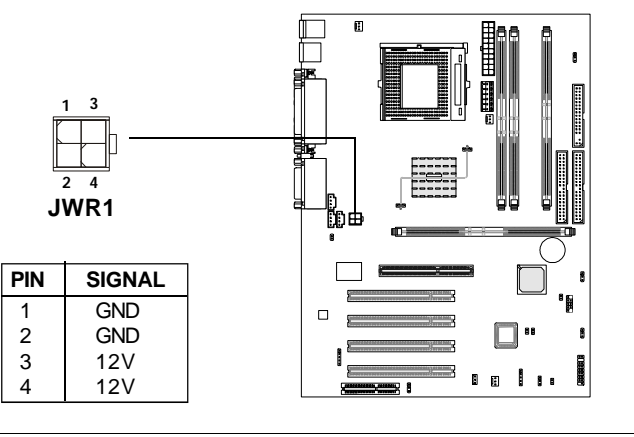

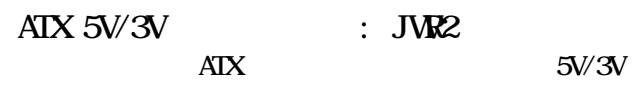

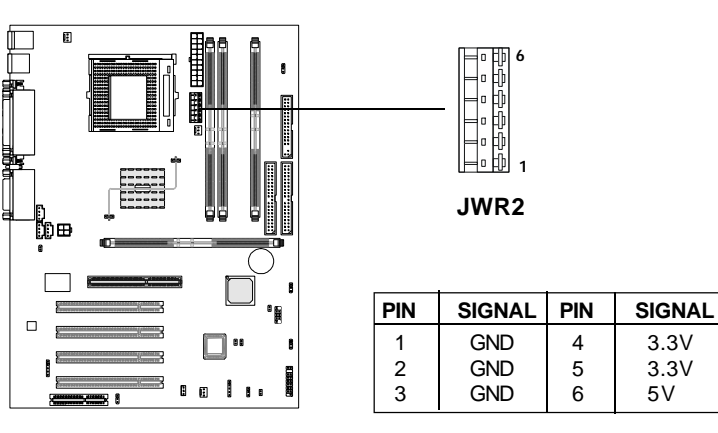

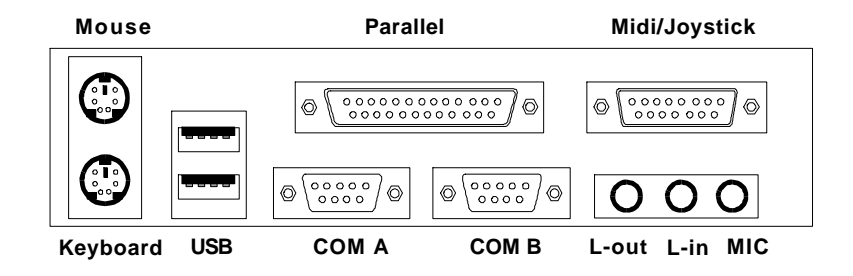

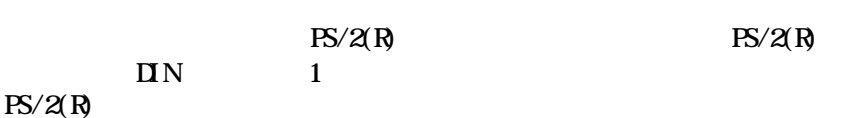

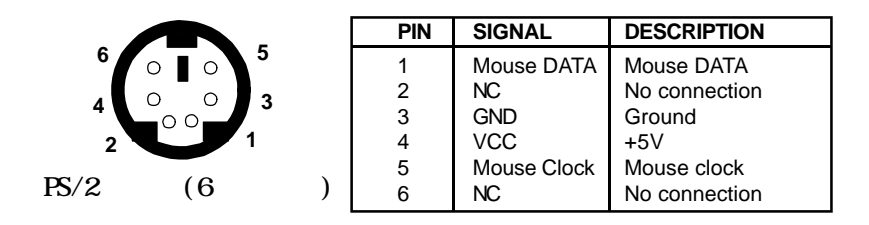

 $PS/2(R)$  $PS/2(R)$  DIN 1  $PS/2(R)$ 

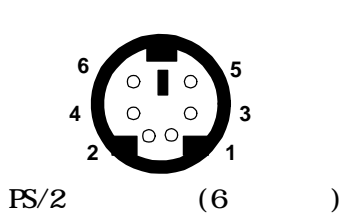

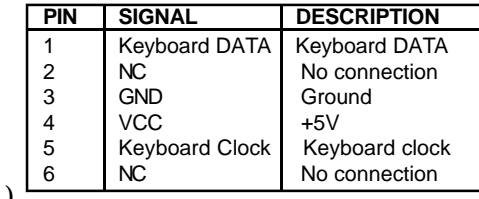

# USB

**1**<br>**1** 

 $\overline{\phantom{a}}$ 

 $\overline{L}$ UHCI(Universal Host Controller Interface) Universal Serial Bus root USB

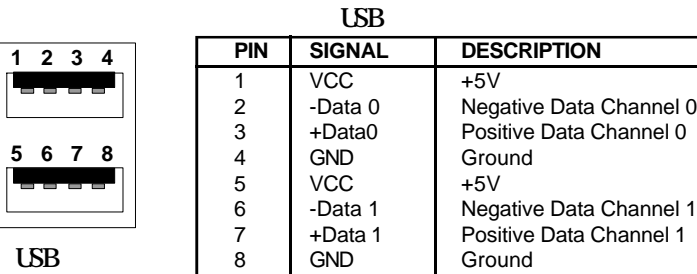

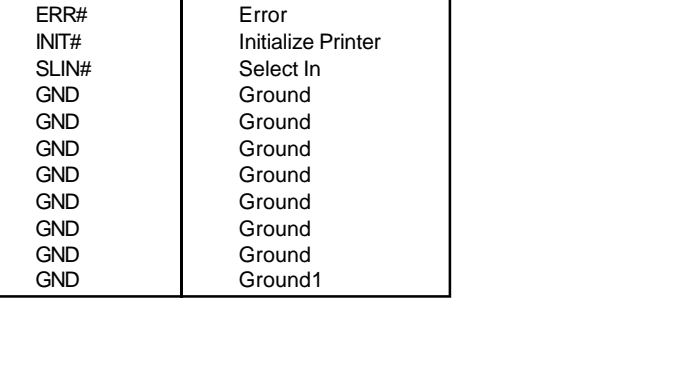

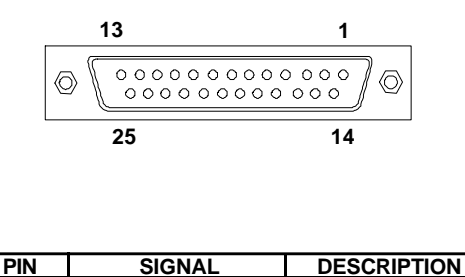

allel Port (EPP) Extended capabilities Parallel Port (ECP)

 $LPT \quad 25$  1

Enhanced Par-

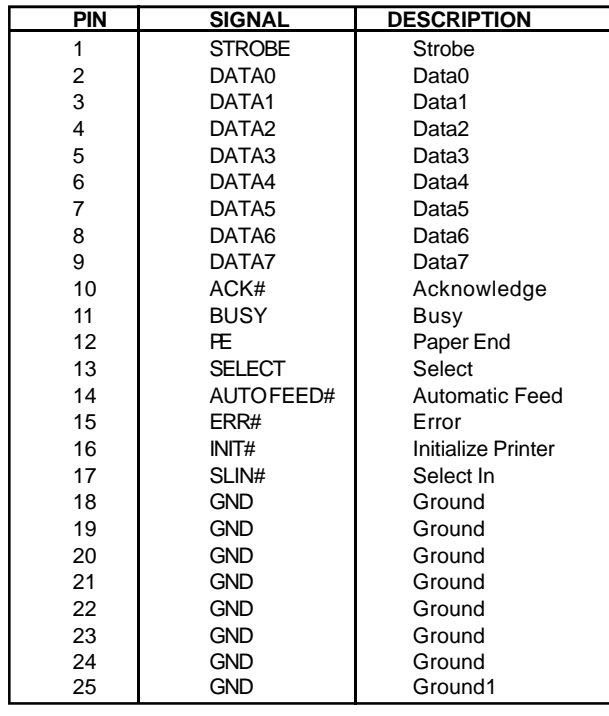

## COMA COMB 9  $\mathbf{N}$  2

 $:$  COMA & COMB

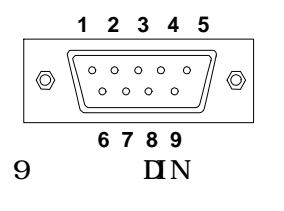

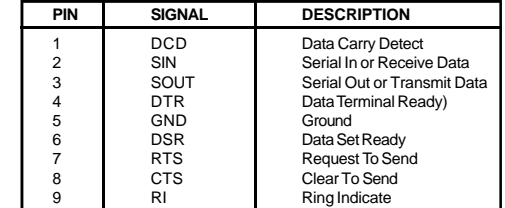

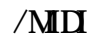

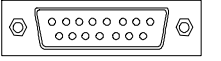

 $\lim_{v \to 0} \Omega t$  line In  $\Omega$ Mic

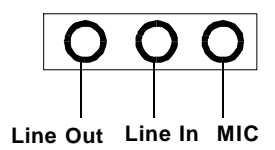

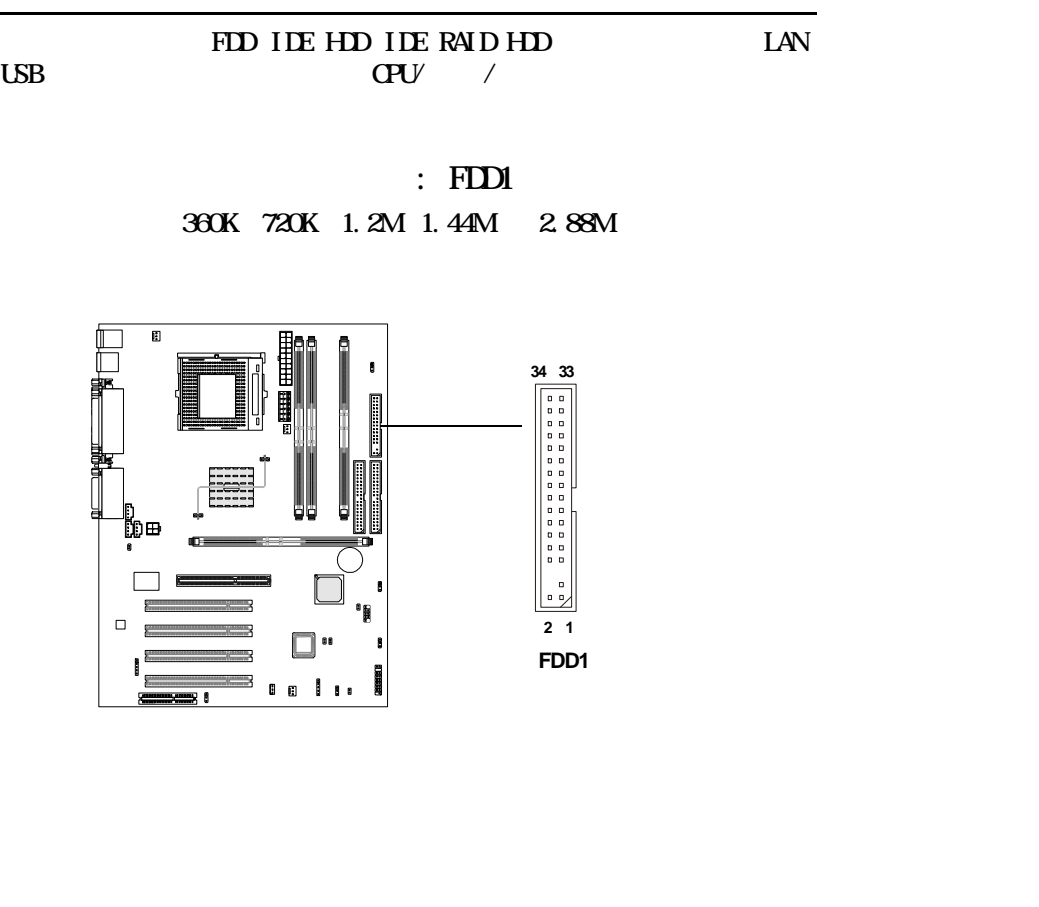

: IDE1 & IDE2 IDE PIO 0-4  $UtraD\lambda 33/66/100$   $32$ -bit IDE  $\Pi$ E1( $\Pi$ 2 HDD 4 HDD CD-ROM 120MB IDE/ATAPI<br>IDE  $\overline{\text{IDE}}$ IDE1(TDE IDE )

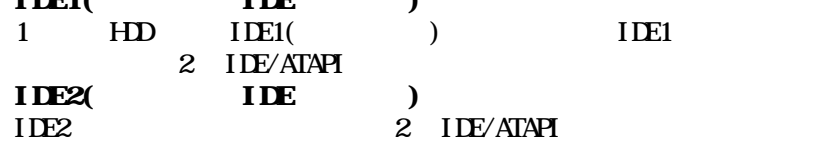

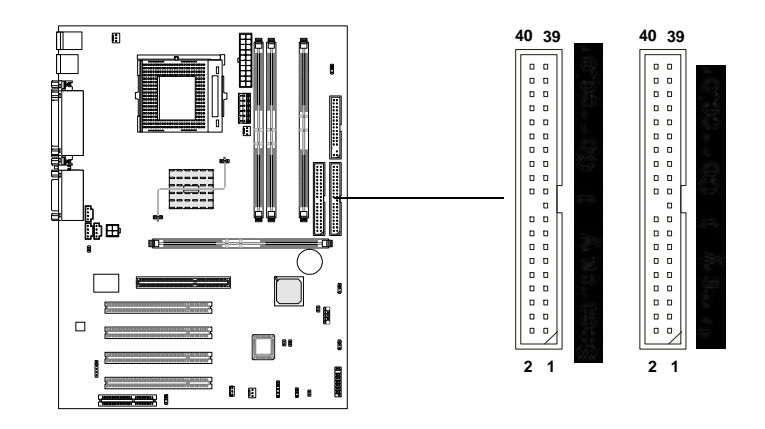

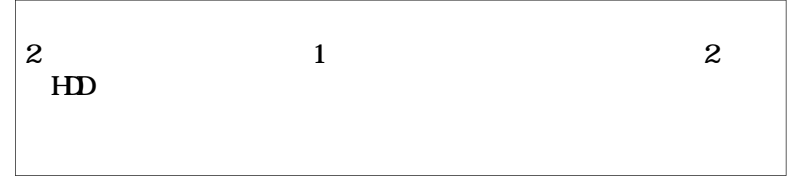

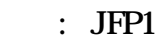

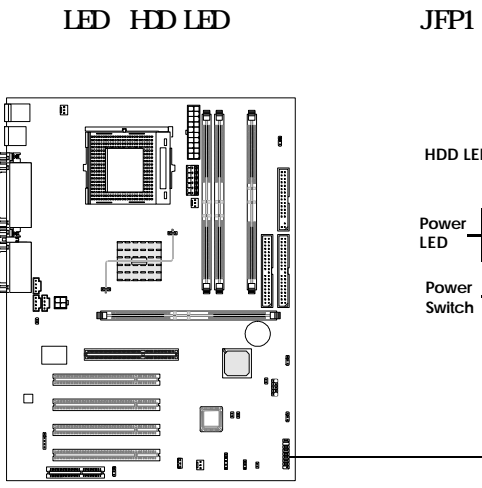

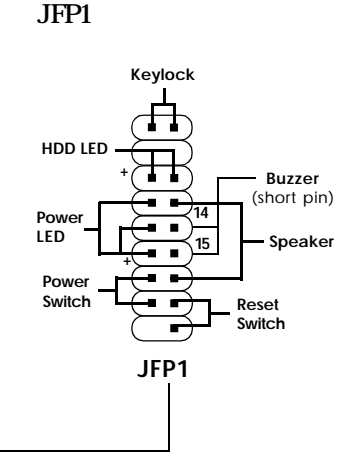

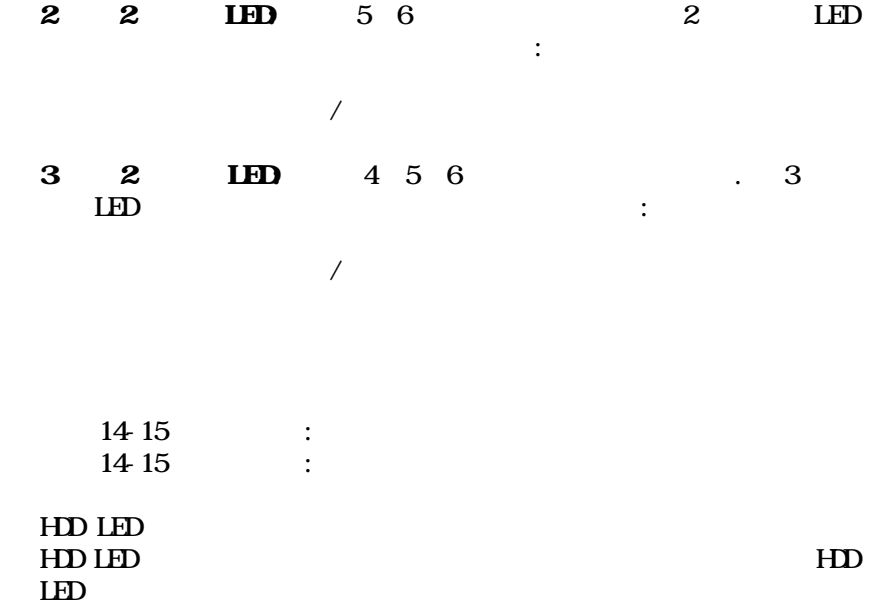

2- $\sim$ 

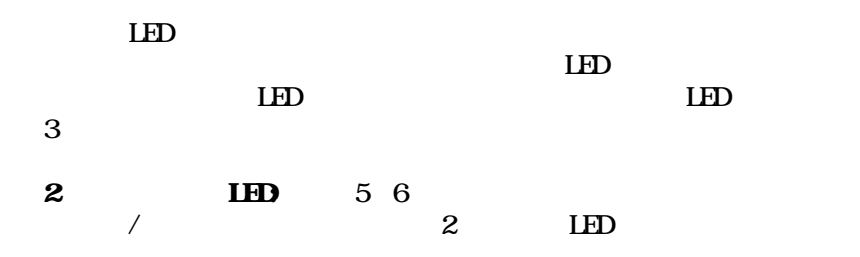

2-14

2-15

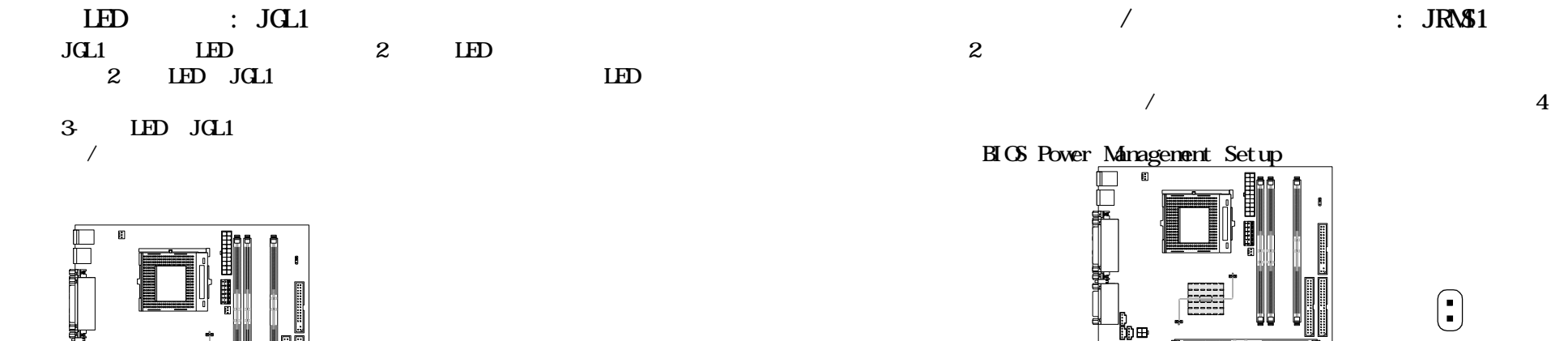

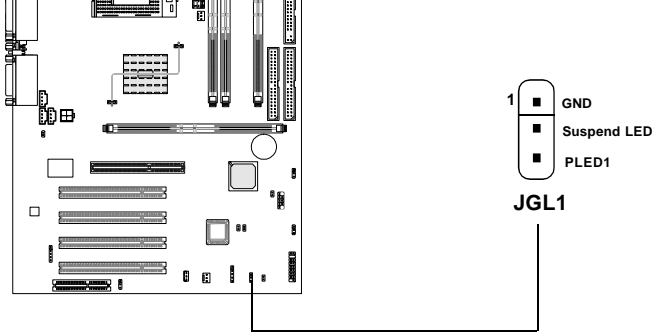

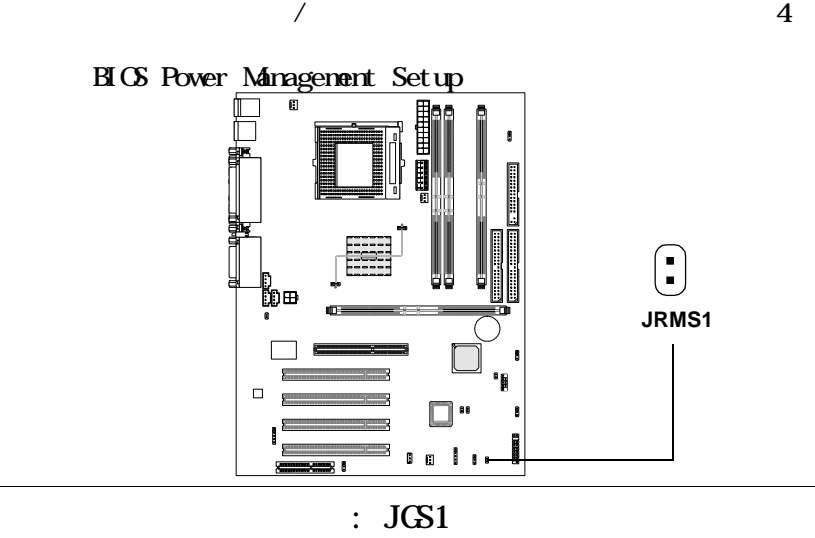

 $JGS1$ 

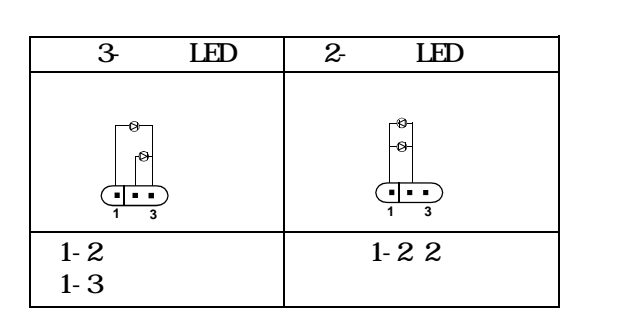

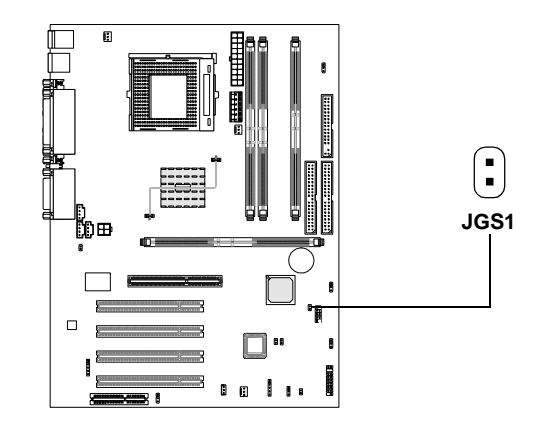

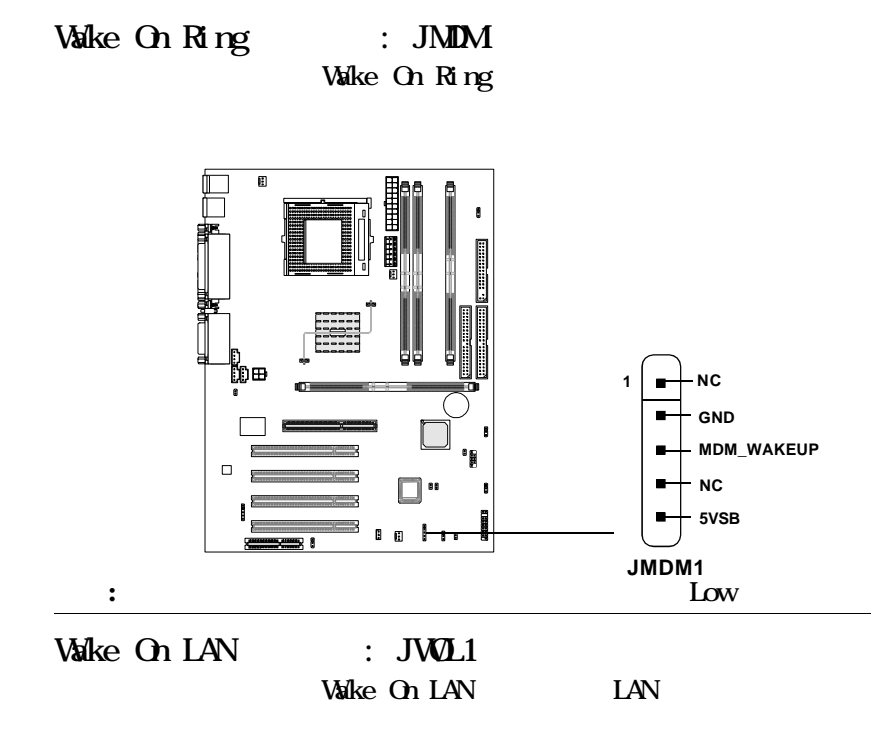

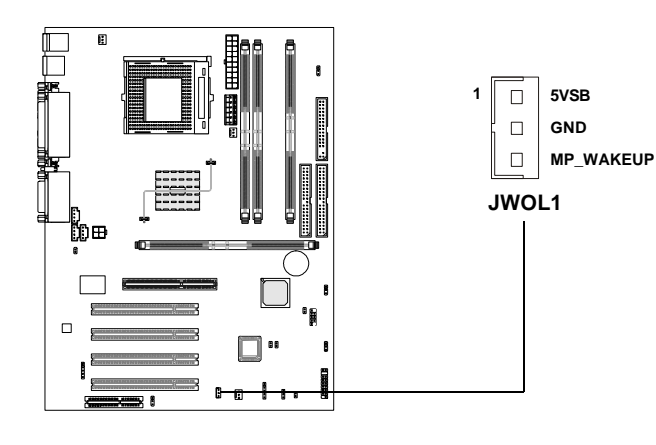

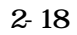

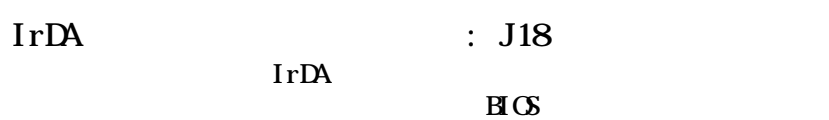

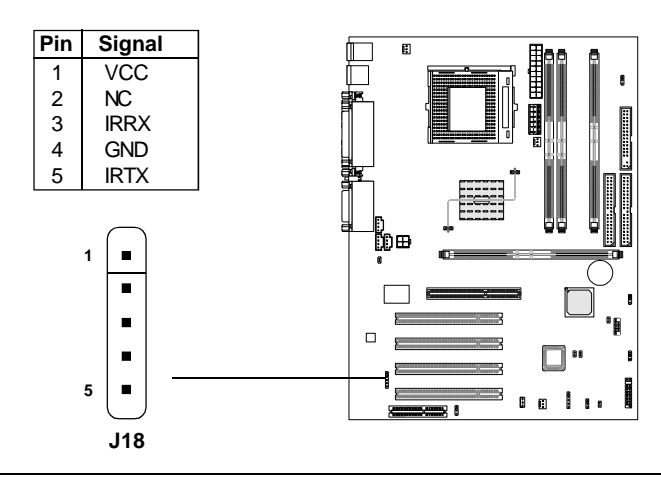

 $2$ 

 $:$  J12

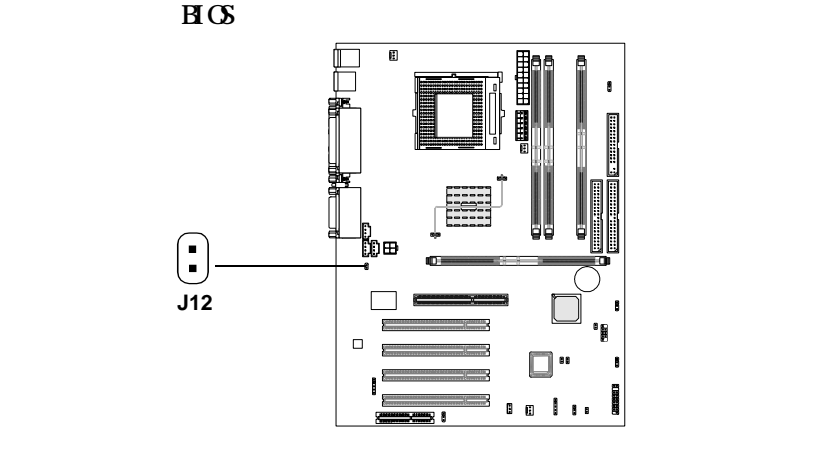

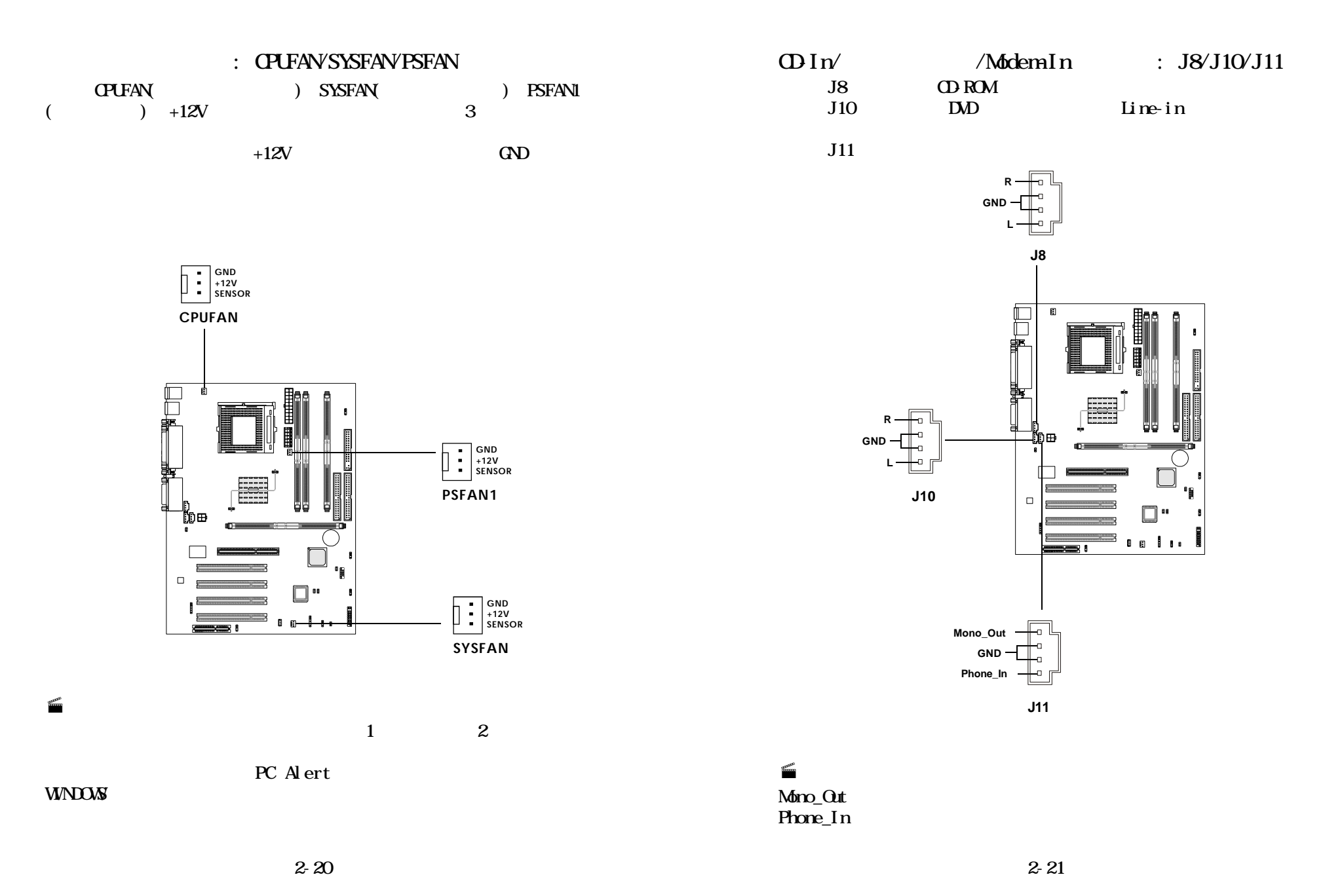

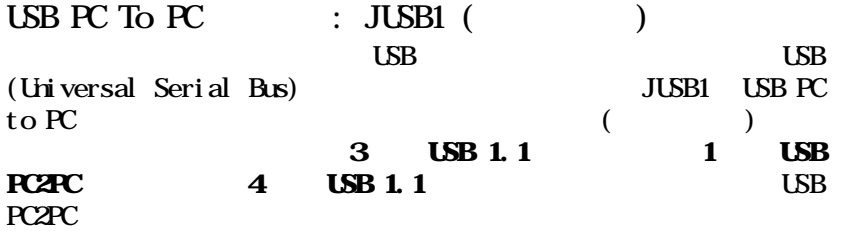

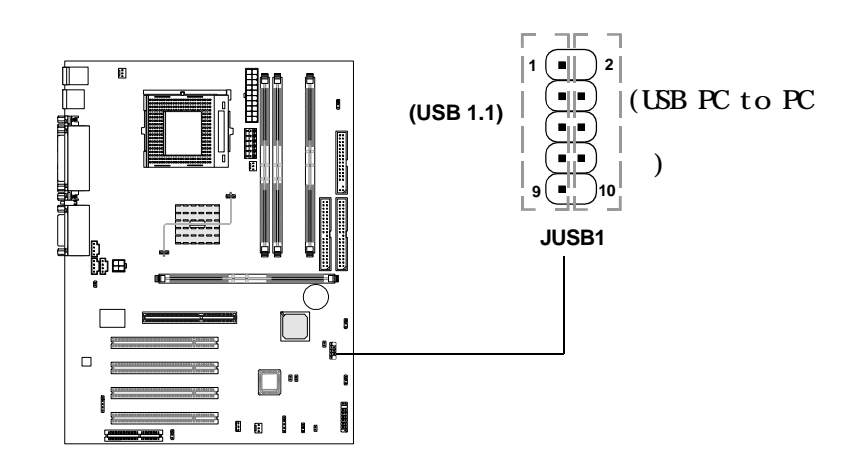

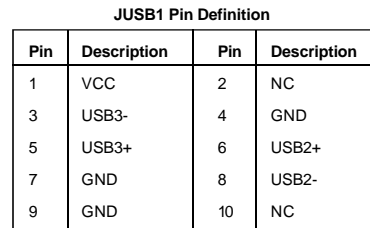

 $: \, \mathsf{LSB} \, \mathsf{PC} \, \mathsf{to} \, \mathsf{PC}$ 

## USB PC to  $PC$ 1.  $\blacksquare$

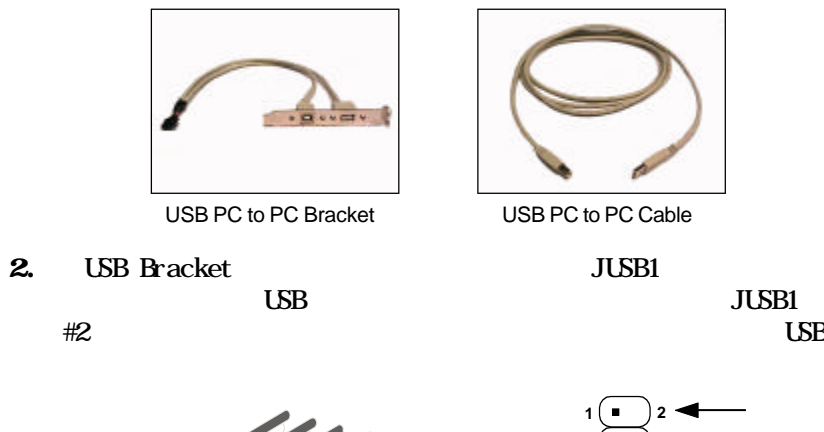

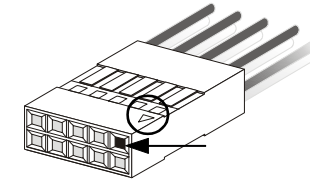

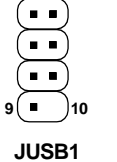

3. PC to PC B

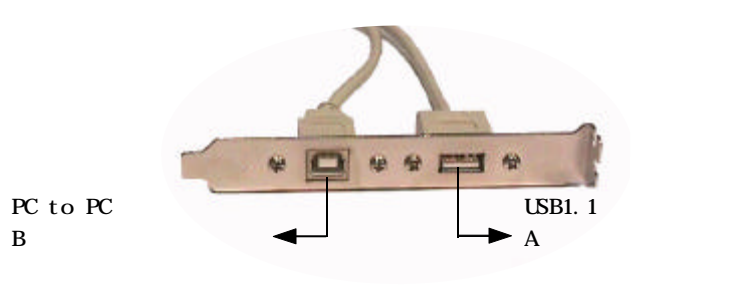

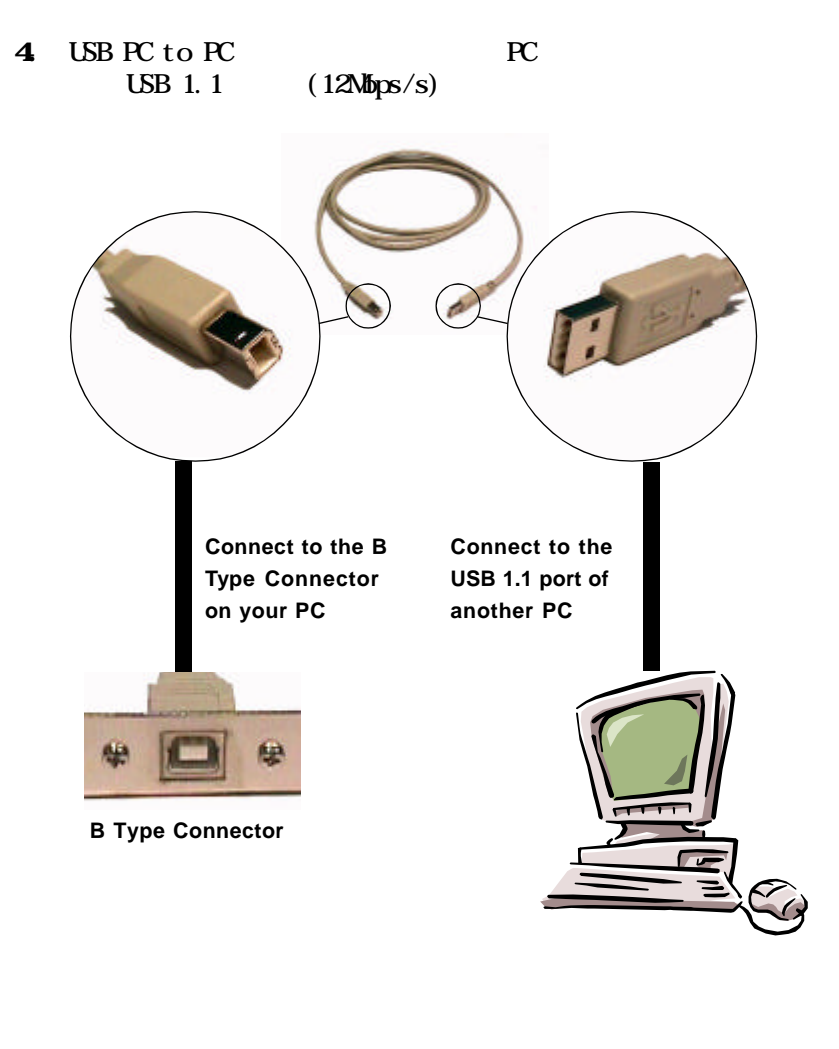

 $\overline{UB}$  PC to PC  $\overline{PC}$  $\overline{UB}$  PC to PC

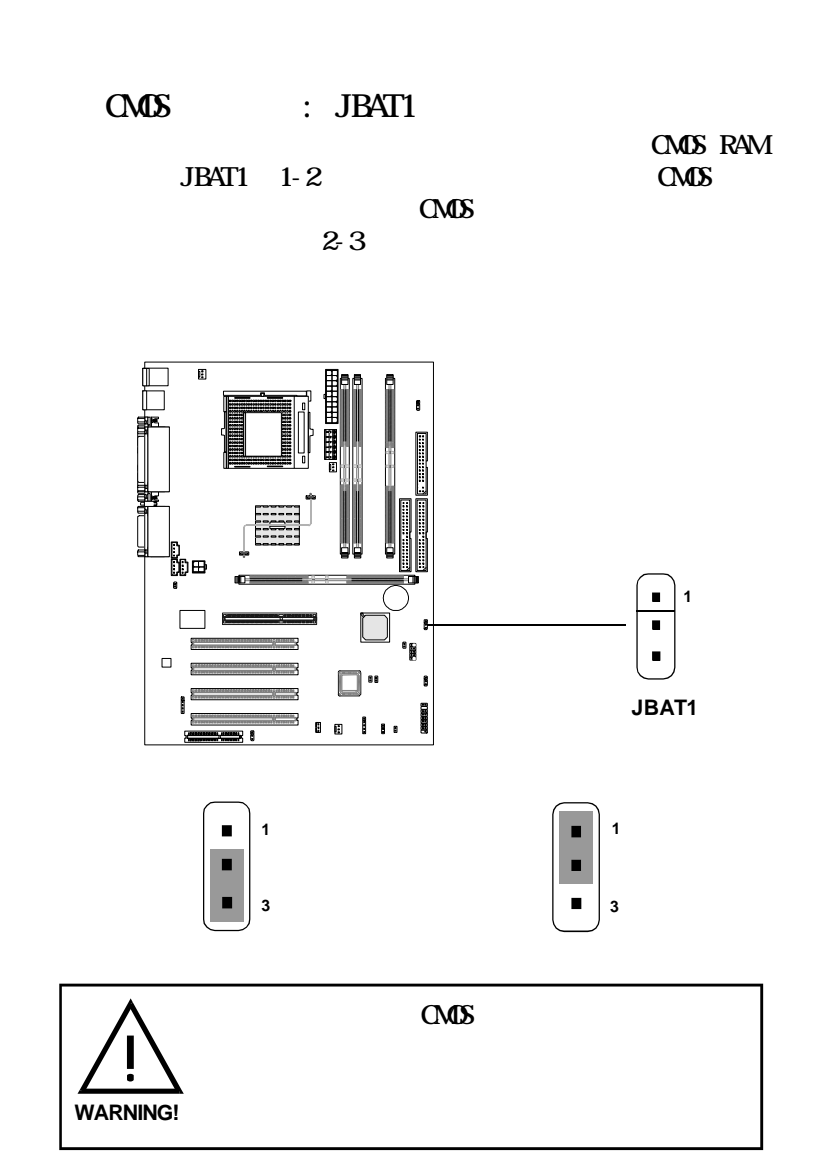

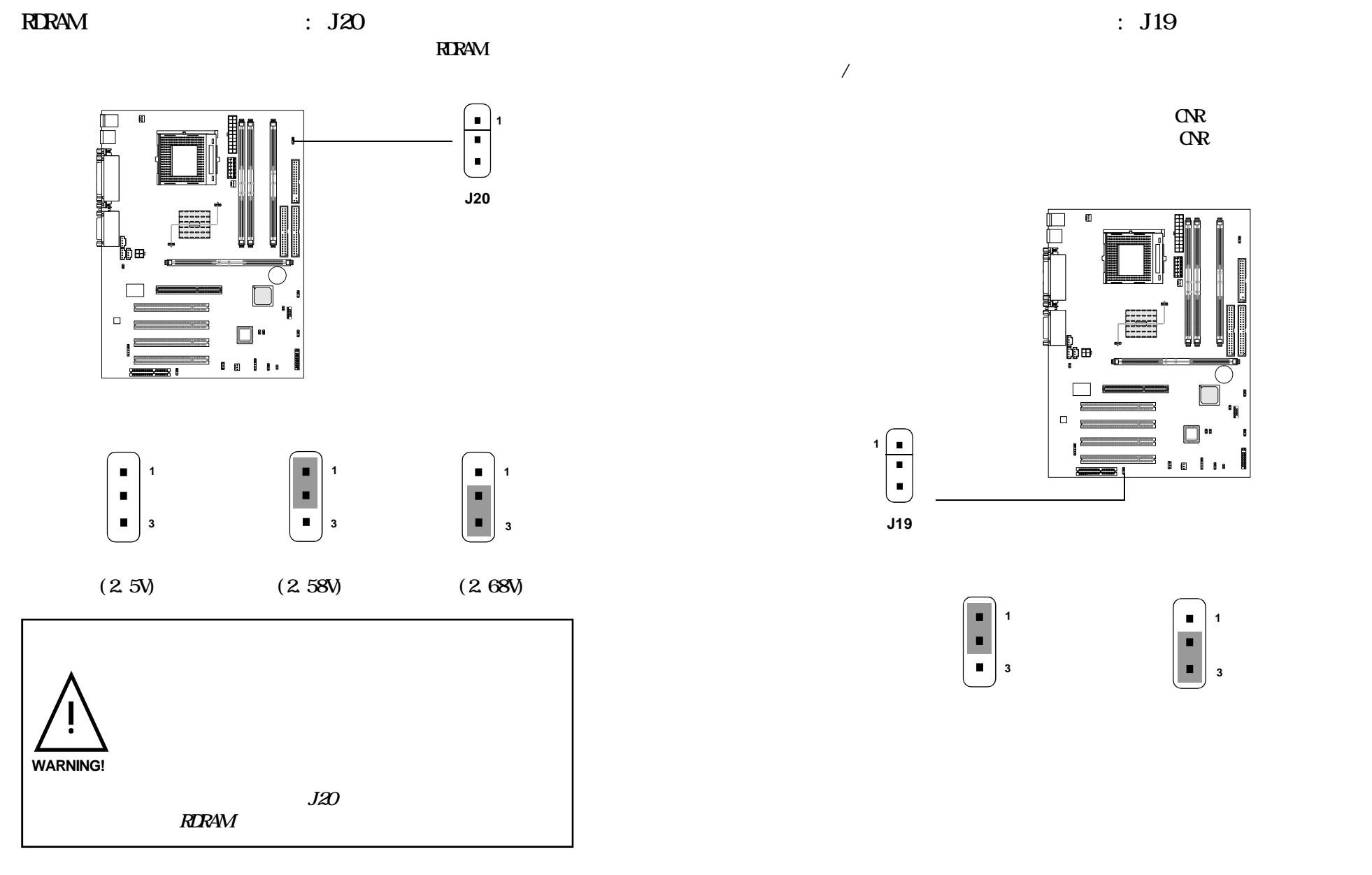

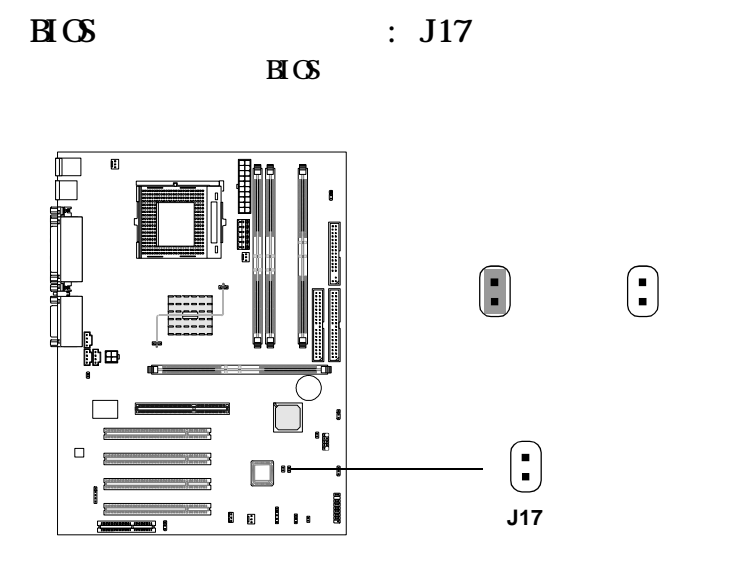

 $B\text{S}$  : J16  $\boxtimes$   $\boxtimes$ 

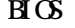

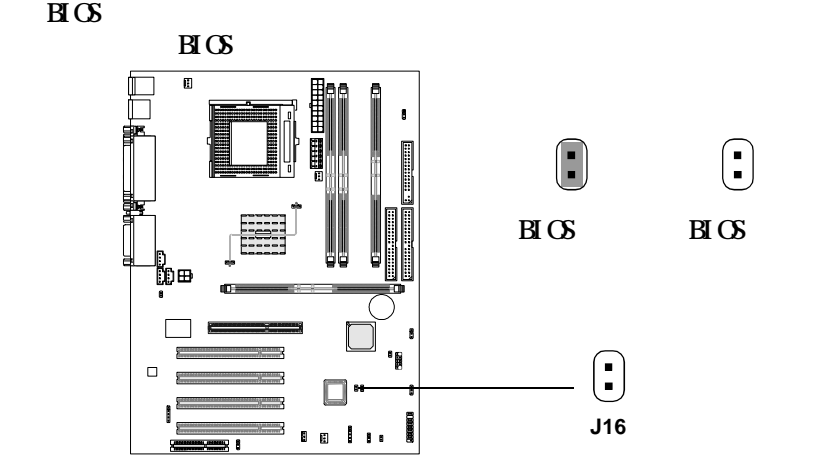

: J15

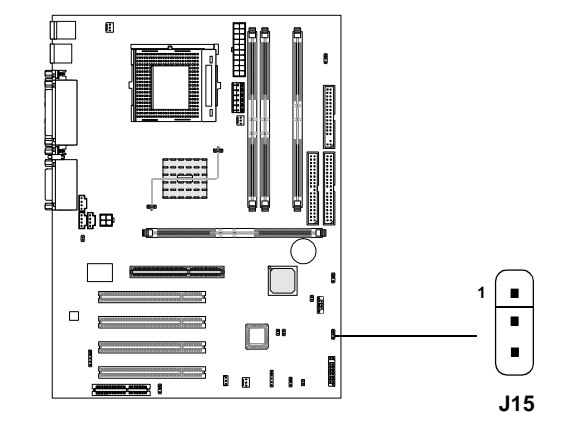

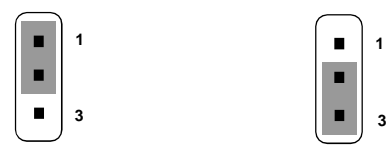

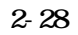

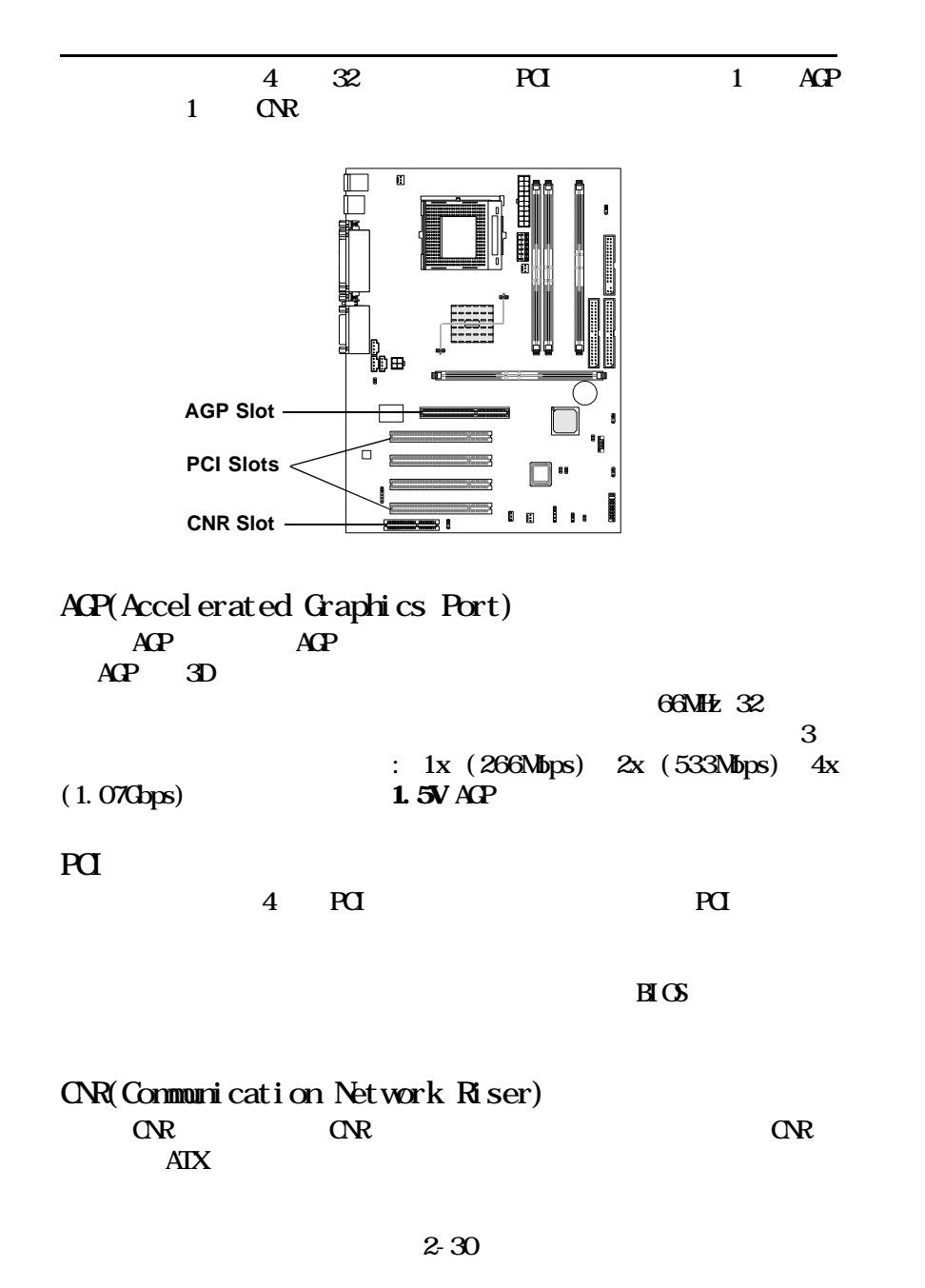

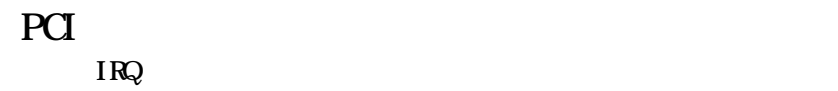

PCI IRQ PCI

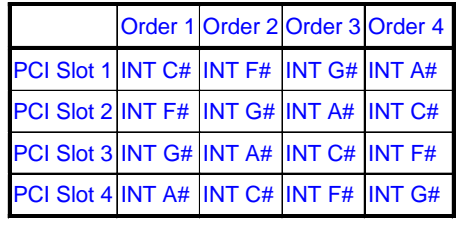

PCI 1-4:

# $\frac{1}{\text{AWRQCD}}$  BIOS

Award BIOS ROM

CMOS RAM

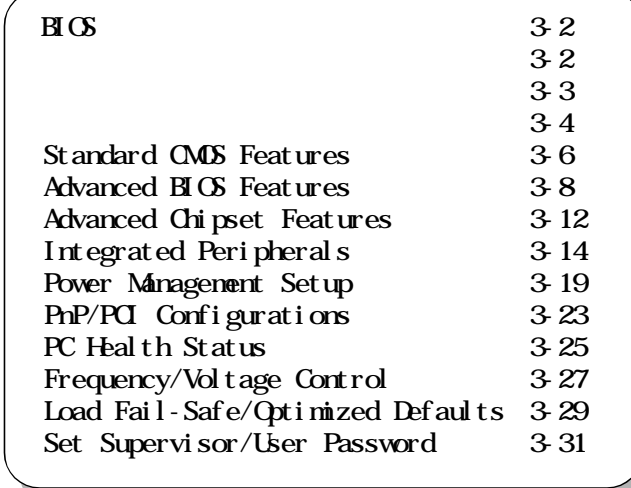

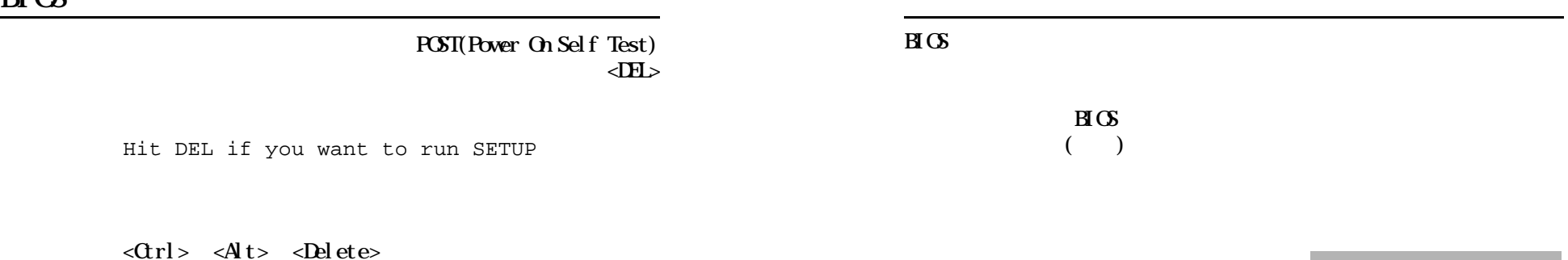

8IDE Primary Master IDE Primary Slave IDE Secondary Master IDE Secondary Slave

 $\langle$ Enter>

 $\epsilon$ Esc $>$ 

## General Help  $\langle$ F1>  $\langle F1 \rangle$

 $\langle$ F1>  $\langle$ Esc>

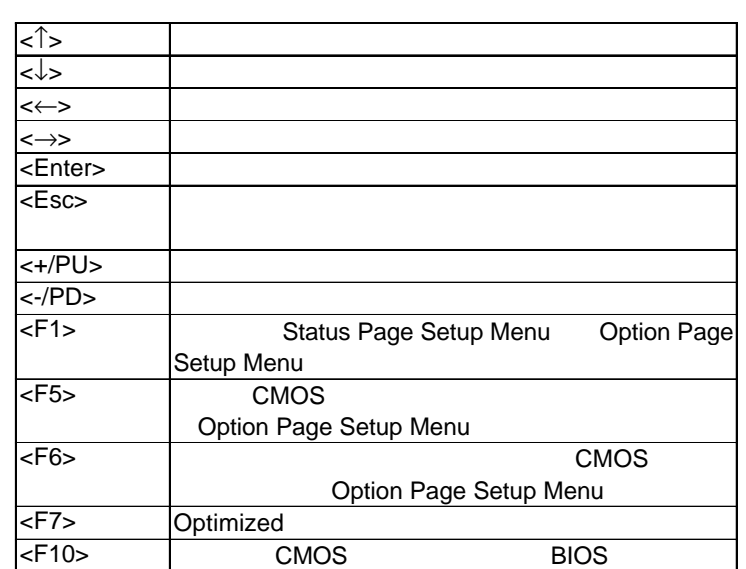

## Award BIOS CMOS

 $11$  2  $\epsilon$ Frter $>$ 

CMOS Setup Utility - Copyright(C) 1984-2001 Award Software

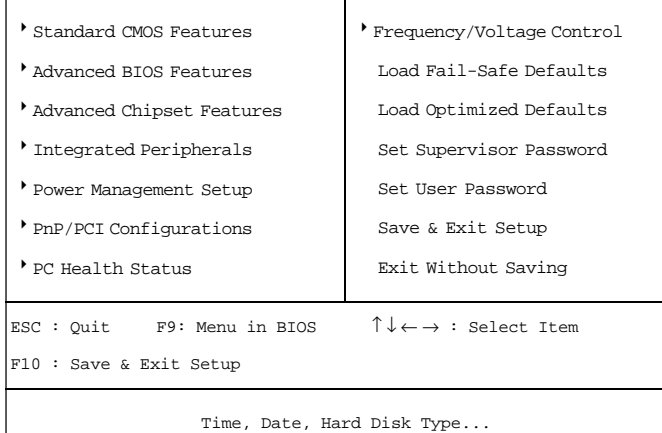

Standard CMOS Features

Advanced BIOS Features

Advanced Chipset Features

Integrated Peripherals IDE  $I/O$ 

Power Management Setup

PnP/PCI Configuration PCI バスなどの拡張スロットに関する

PC Health Status

Frequency/Voltage Control

Load Fail-Safe Defaults

Load Optimized Defaults

Supervisor/User Password User Supervisor

Save & Exit Setup  $\alpha$ 

Exit Without Saving  $\alpha$ 

# Standard CMOS Features

Standard CMOS Setup 10

<PgUp> <PgDn>

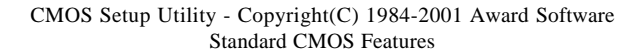

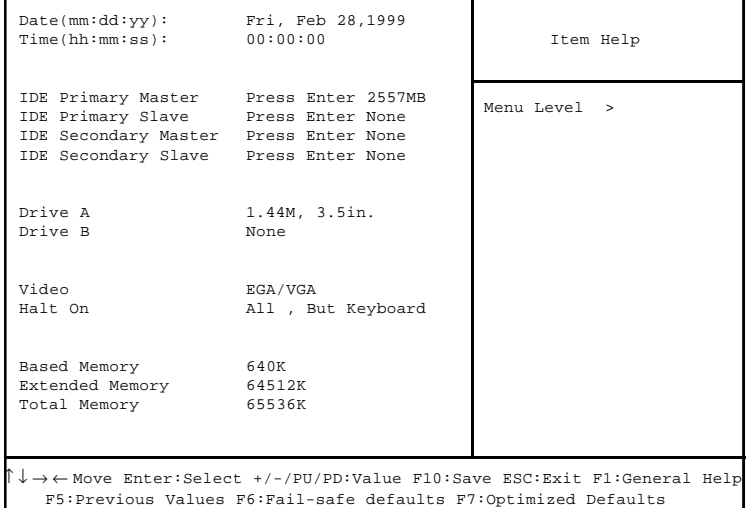

## Date

 $\langle \quad \times \quad \rangle$ 

 $1$   $12$ 1 31

# Time

 $\langle$  > < > < >

PrimaryMaster/PrimarySlave SecondaryMaster/Secondary Slave  $PgUp' \Leftrightarrow PgDn' \Leftrightarrow$  Manual None Auto

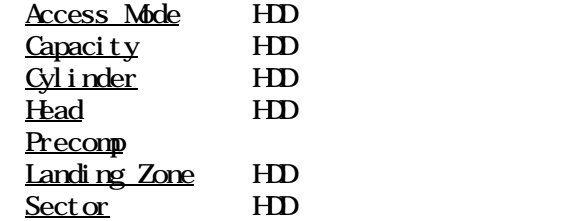

# Advanced BIOS Features

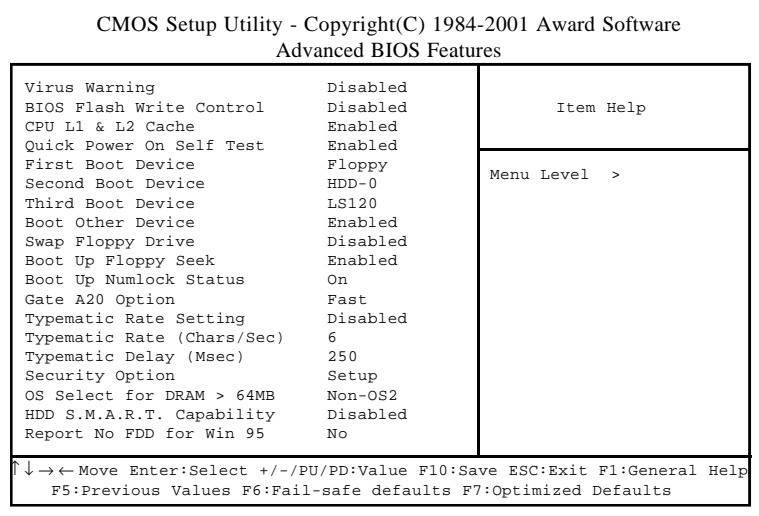

 $HD$ 

# Virus Warning

Disable (The Scape of the Contract of the Disable of the Disable of the Disable of the Disable of the Disable o Enable

BIOS Flash Write Control  $\text{H}\text{O}$ 

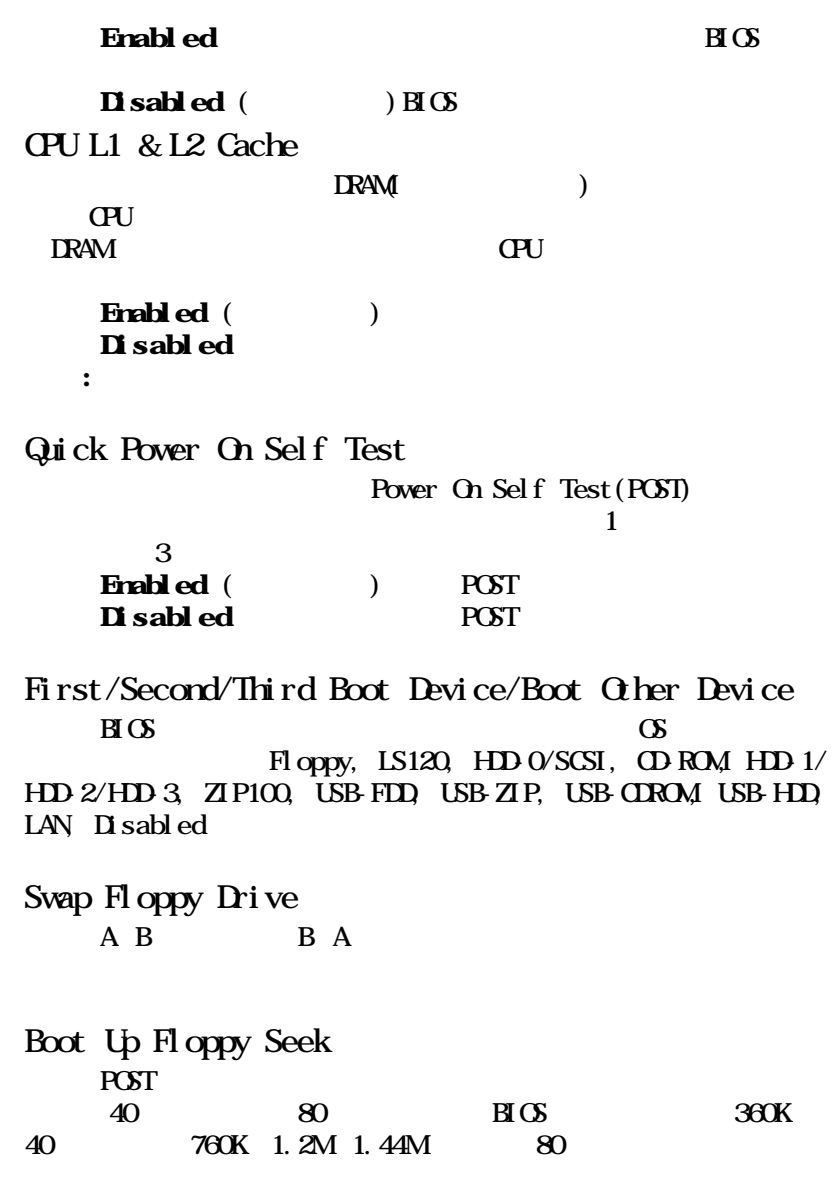

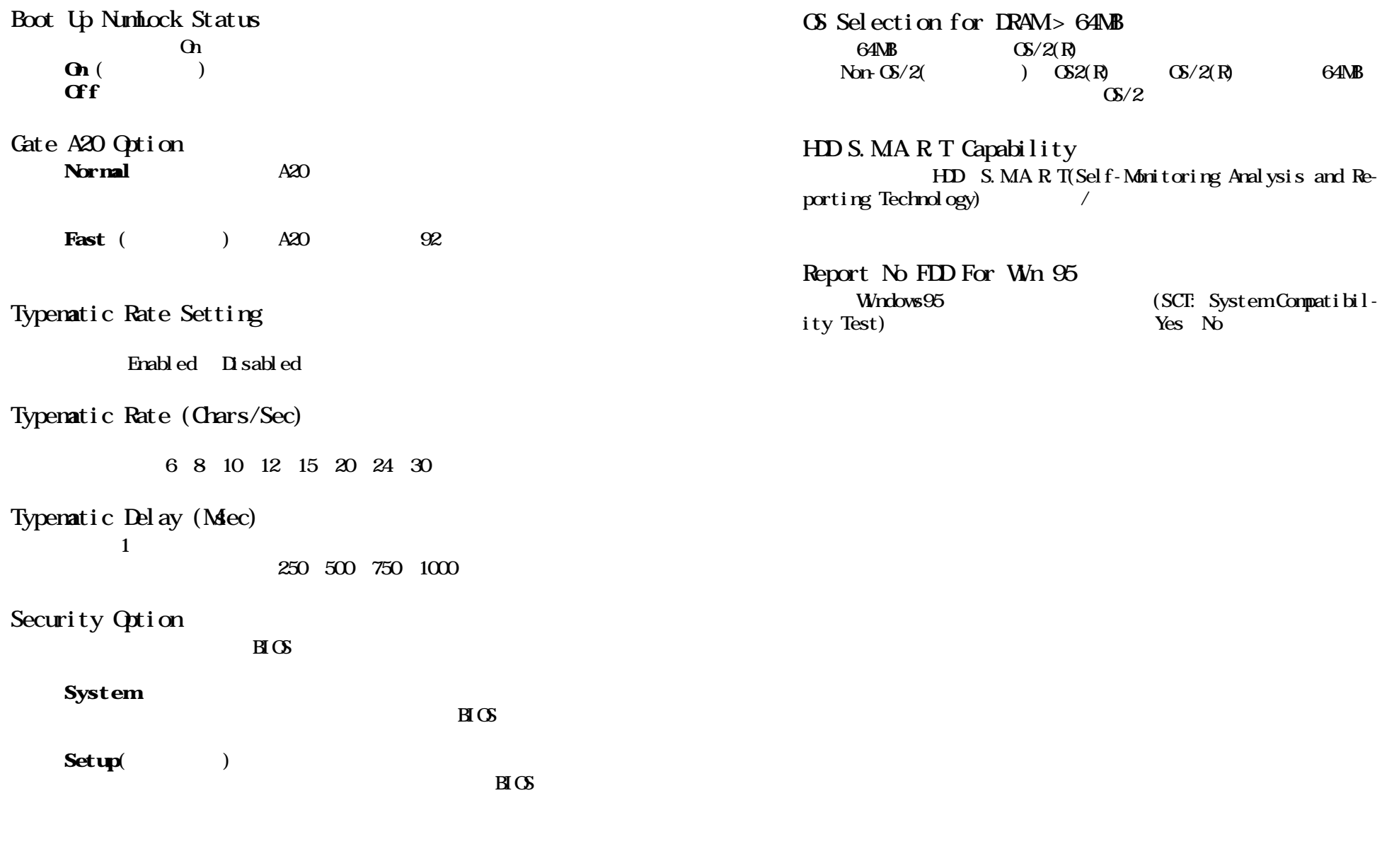

# Advanced Chipset Features

## Advanced Chipset Features Setup

## Advanced Chipset Features

CMOS Setup Utility - Copyright(C) 1984-2001 Award Software Advanced Chipset Features

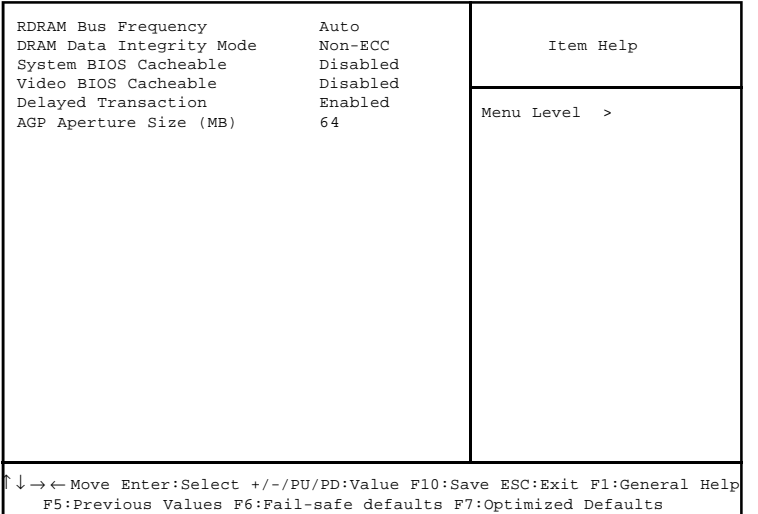

 $\mathcal{L}$ :  $\mathcal{L}$ 

RDRAM Bus Frequency RDRAM
ROLE ROLE Auto 400MHz  $300$ MHz DRAM Data Integrity Mode RDRAM Parity ECC

(Error-Checking and Correcting)

 $3-12$  3-12

# System BIOS Cacheable

 $B\hspace{-.1em}I\hspace{-.1em}I\hspace$ 

Video BIOS Cacheable

BIOS ROM COOOCh-F7FFFh

# Del ayed Transaction

 $32$ -bit  $P(1 \t2 \t1$ 

AGP Aperture Size (MB) AGP(Accelerated Graphics Port)

PCI メモリのアドレス線です。このアポキャー(The Charles of the Charles of the Charles of the Charles of the Charles of the Charles of the Charles of the Charles of the Charles of the Charles of the Charles of the Charles of the Charles of the  $AP$  4MB 8MB 16MB 32MB 64MB 128MB 256MB

# Integrated Peripherals

#### CMOS Setup Utility - Copyright(C) 1984-2001 Award Software Integrated Peripherals

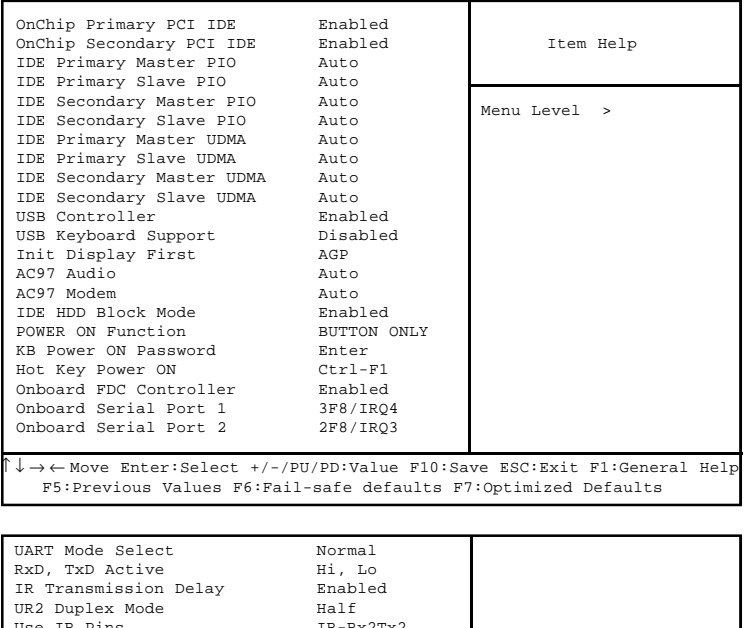

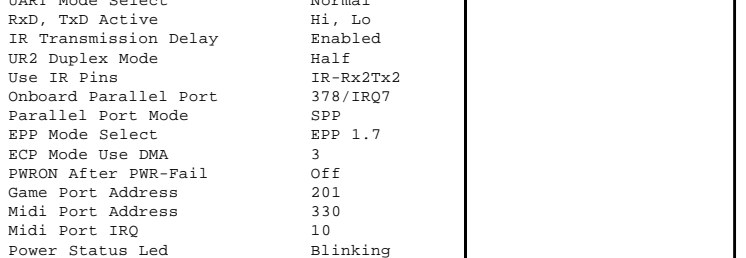

# OnChip Primary/Secondary PCI IDE 2 IDE  $\sqrt{a}$

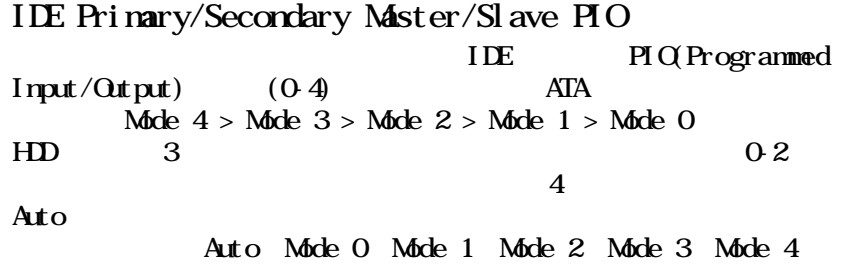

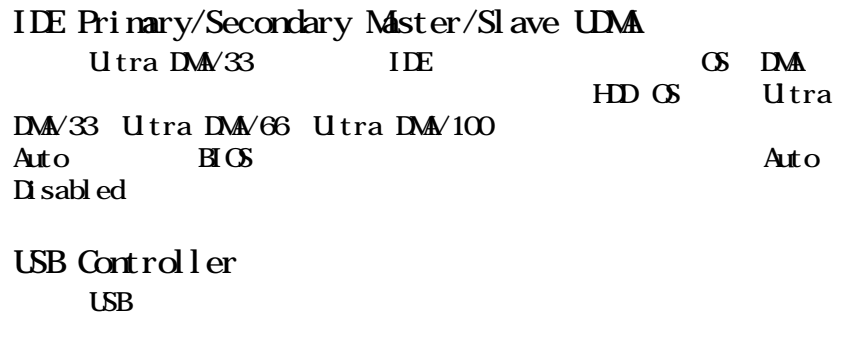

USB Keyboard Support

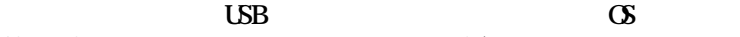

 $B\text{ is }$  Bios USB

Init Display First PCI AGP

PCI Slot AGP

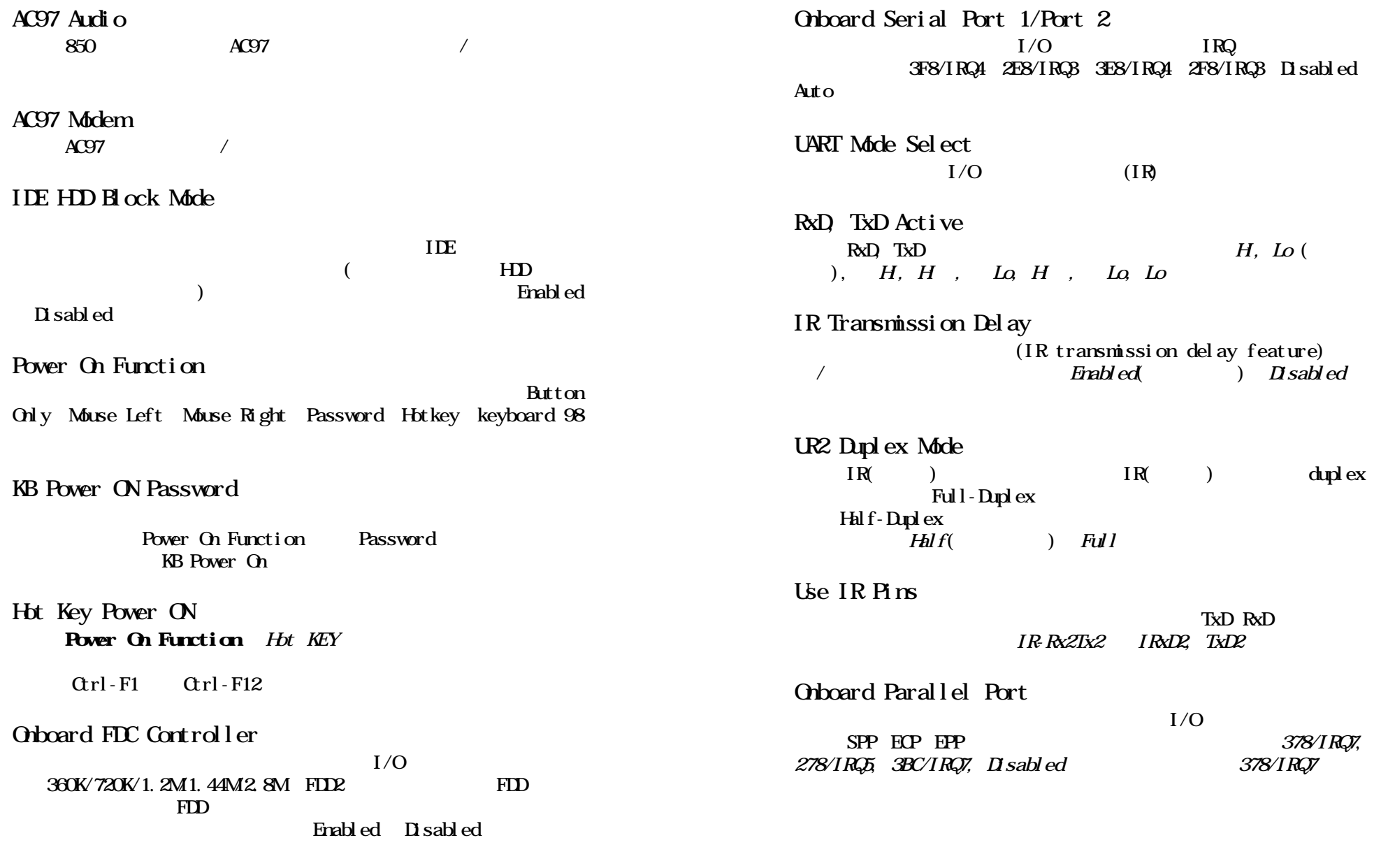

 $3-16$   $3-17$ 

# Power Management Setup

# Power Management Setup

#### CMOS Setup Utility - Copyright(C) 1984-2001 Award Software Power Management Setup

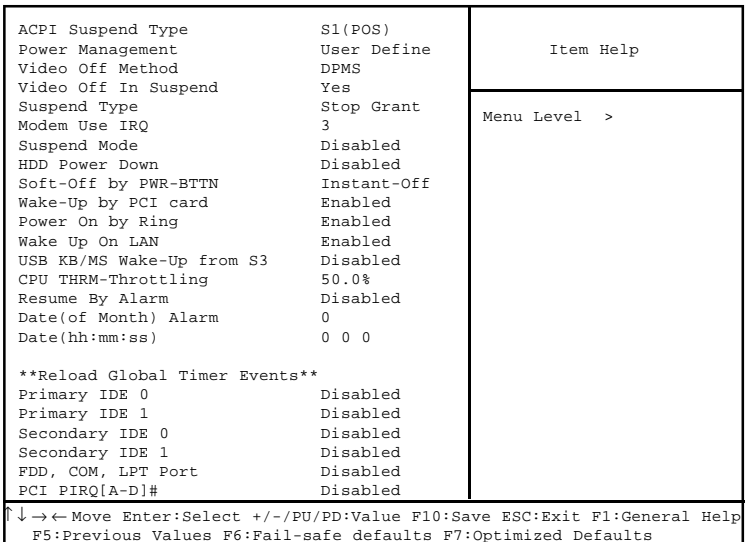

ACPI Suspend Type ACPI (Advanced Configuration and Power Interface) S1 (POS)  $S1$  $(QU)$ S3 (STR)

 $\text{CPU}$   $\text{L2}$ 

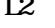

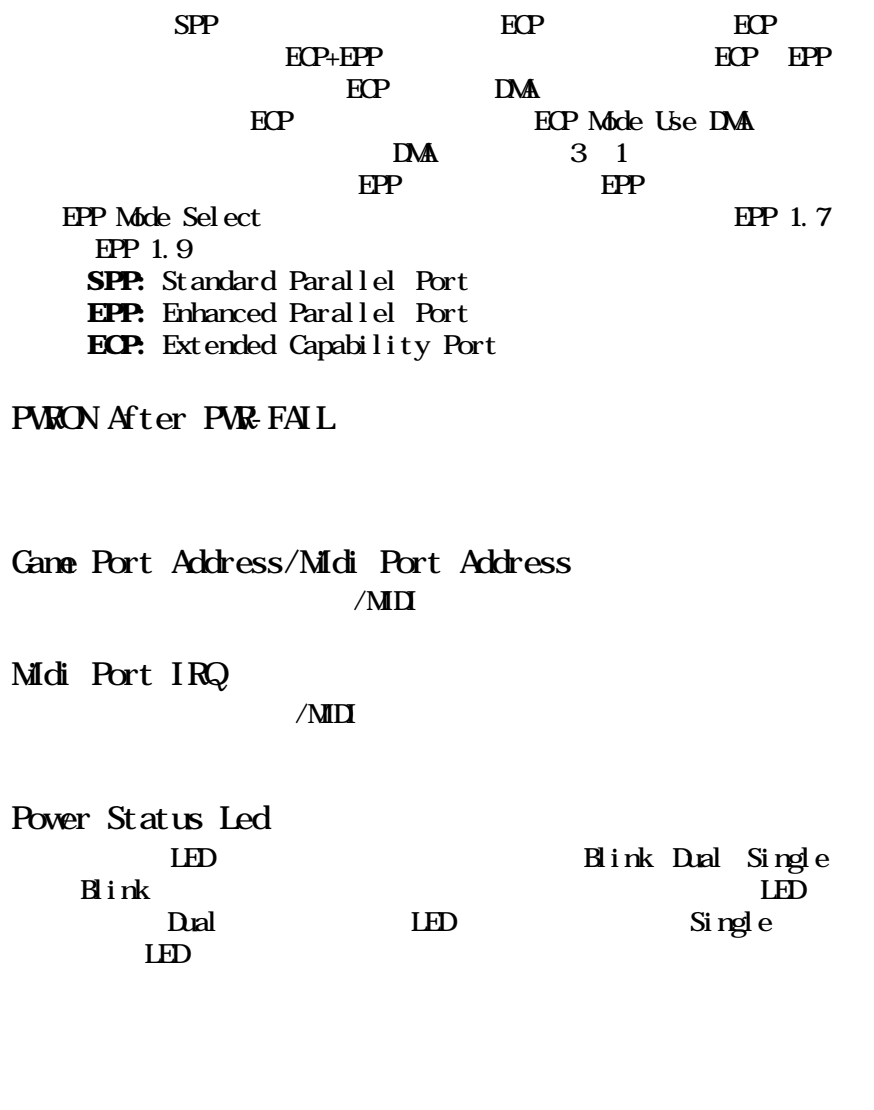

 $S3$ 

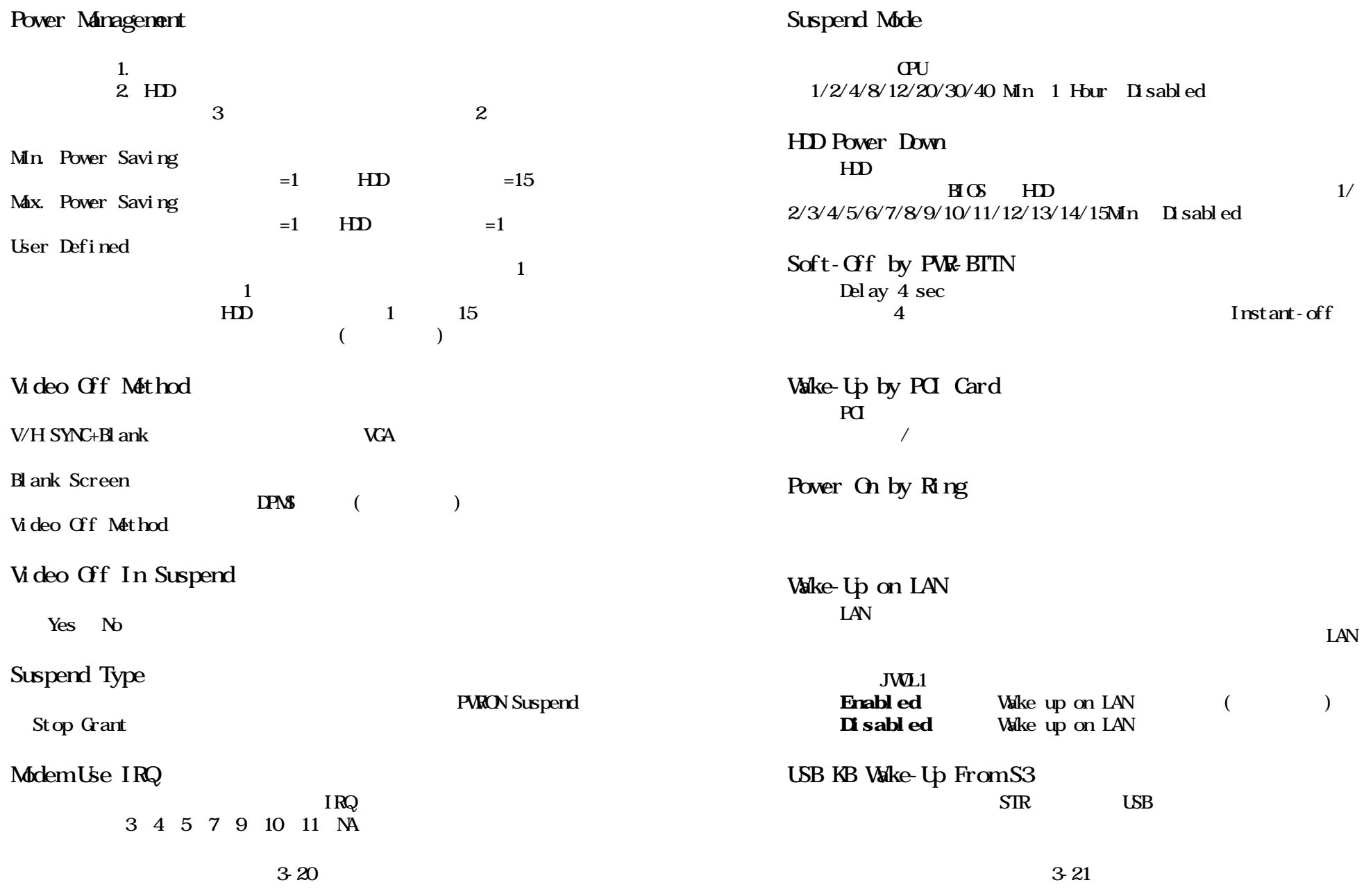

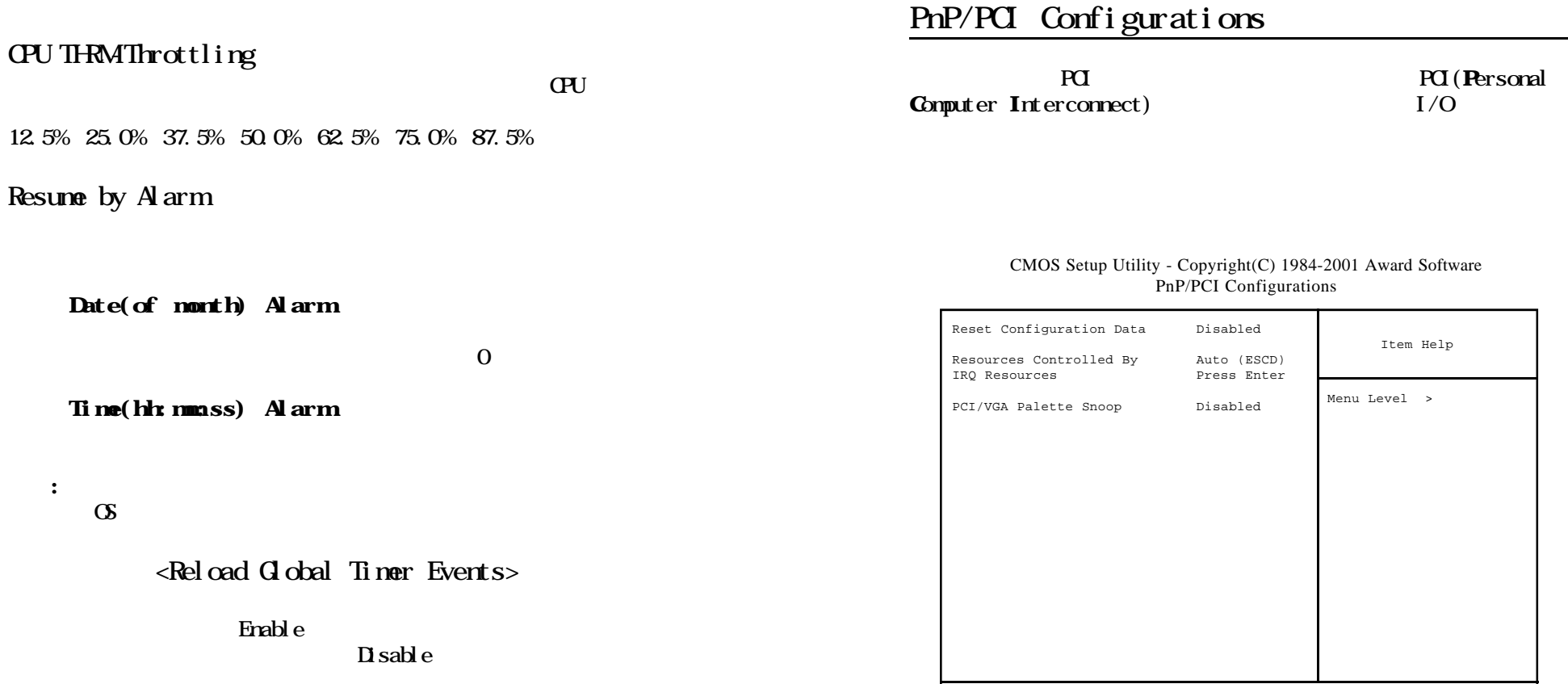

Primary IDE 0 Primary IDE 1 Secondary IDE 0 Secondary IDE 1 FDD, COM, LPT Port PCI PIRQ $A D$  #

# Reset Configuration Data

OS ESCD  $(Ext **en**ded **System** Conf **i** gur **at** in **D et ent**$  $\overline{\mathbf{D}}$  sabled

↑ ↓ → ← Move Enter:Select +/-/PU/PD:Value F10:Save ESC:Exit F1:General Help F5:Previous Values F6:Fail-safe defaults F7:Optimized Defaults

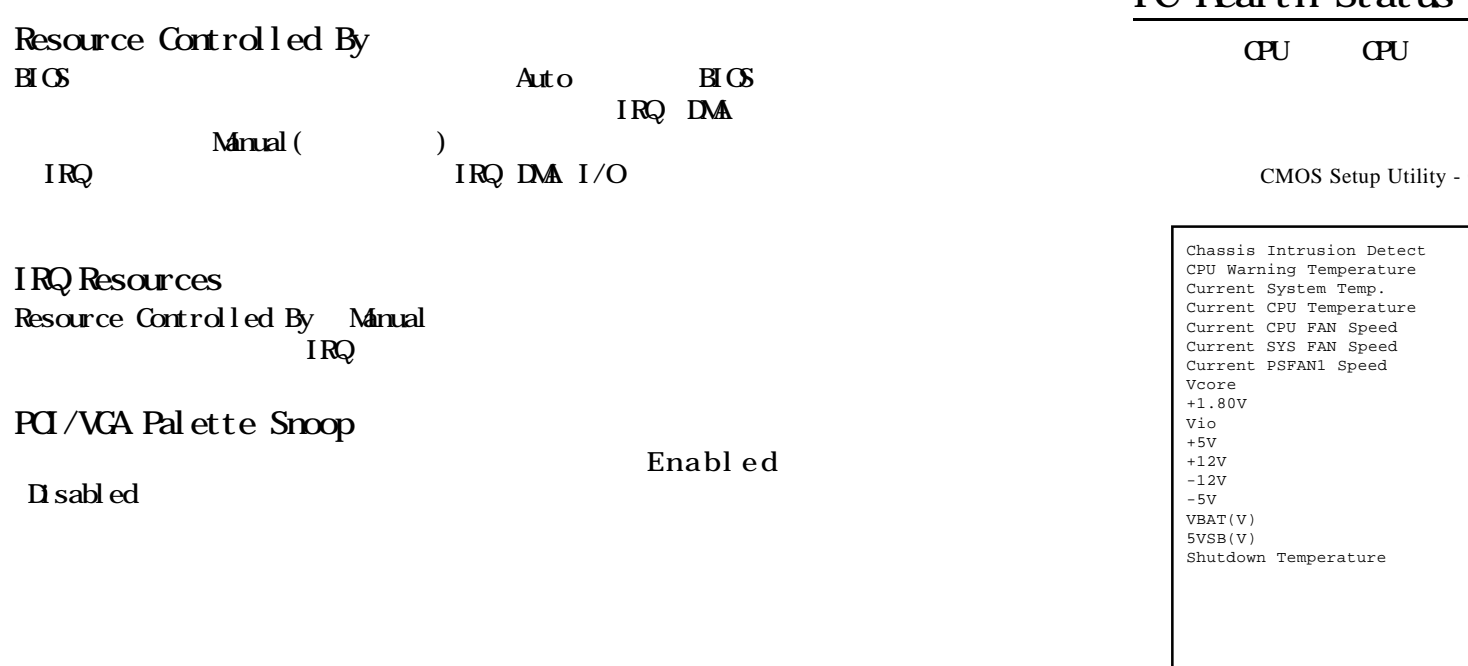

# PC Health Status

CPU Vcore

#### CMOS Setup Utility - Copyright(C) 1984-2001 Award Software PC Health Status

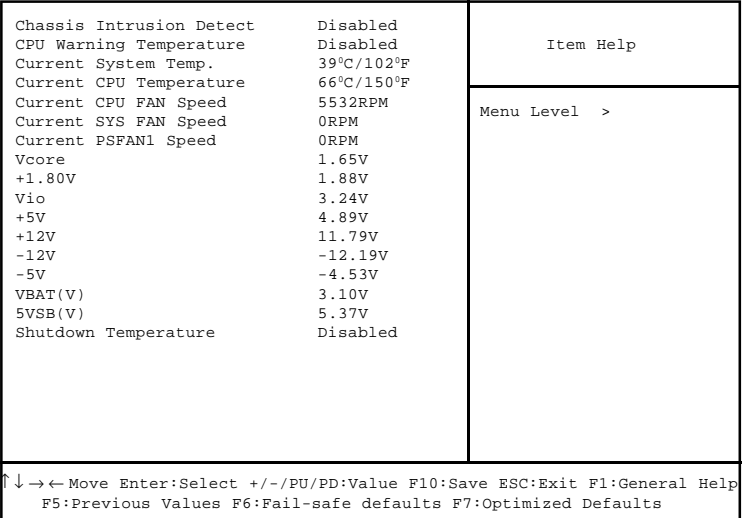

# Chassis Intrusion Detect

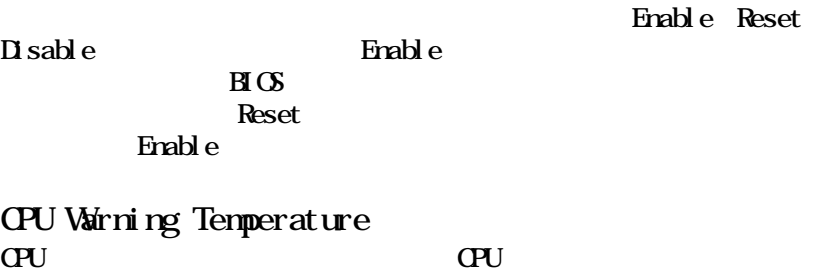

 $CPU$ 

# Current System Temp./Current CPU Temperature/Current CPU FAN Speed/SYS FAN Speed/PSFAN1 Speed/Vcore/ +1.80V/Vio/+5V/+12V/-12V/-5V/VBAT(V)/5VSB(V) **CPU/FAV/System**

Shutdown Temperature

# Frequency/Voltage Control

CMOS Setup Utility - Copyright(C) 1984-2001 Award Software Frequency/Voltage Control

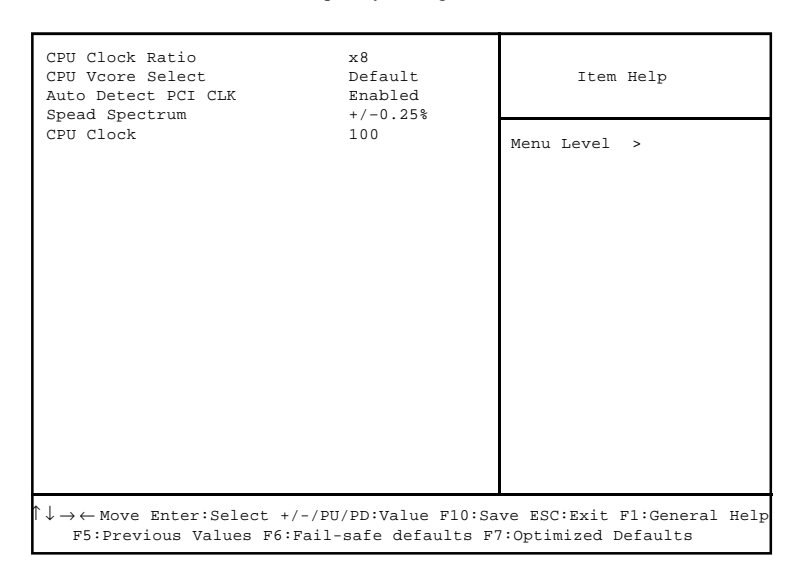

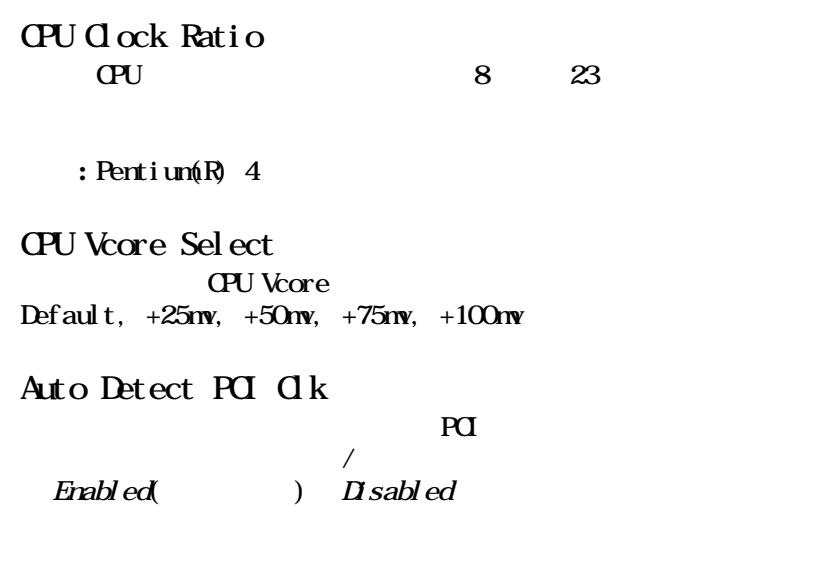

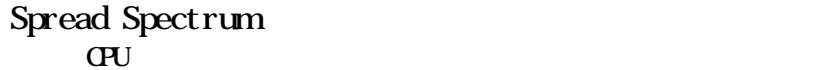

 $\overline{a}$ 

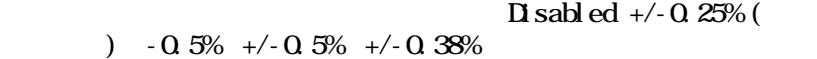

# CPU Clock

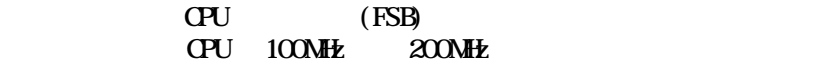

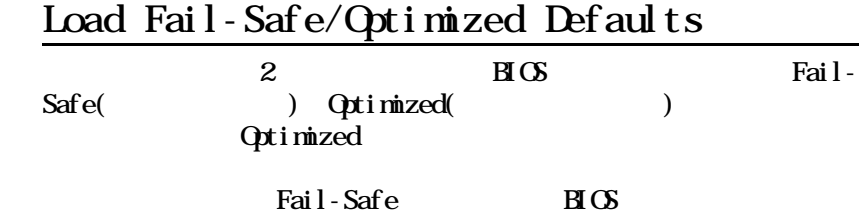

Load Fail-Safe Defaults

CMOS Setup Utility - Copyright(C) 1984-2001 Award Software

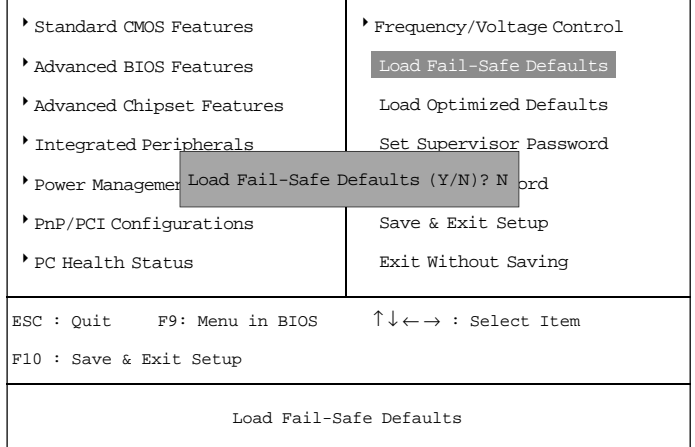

 $Y$  BIOS

# Set Supervisor/User Password

## Load Optimized Defaults

#### CMOS Setup Utility - Copyright(C) 1984-2001 Award Software

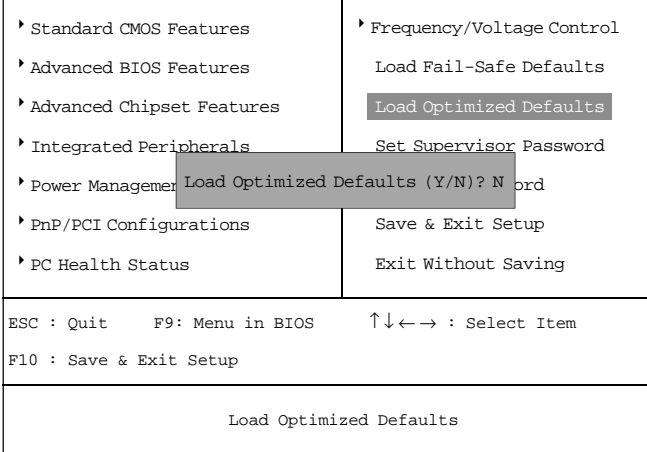

 $Y$ 

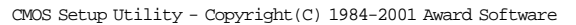

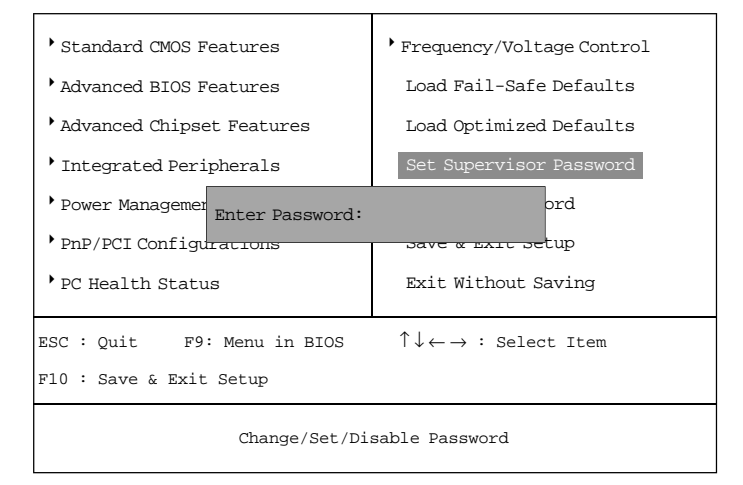

8<br>Structure to the set of the set of the set of the set of the set of the set of the set of the set of the set of the set of the set of the set of the set of the set of the set of the set of the set of the set of the set o  $\alpha$ 

 $\times$ Esc $>$ 

<Enter>

**EIOS Features Setup** Security option System

Set up

# Supervisor Password User Password

Supervisor password:

User password:

# *Networking Function*  $LSB$   $PC$  to  $PC$ *A*

 $UBBFC$  to  $PC$ 

# PC USB PC to PC

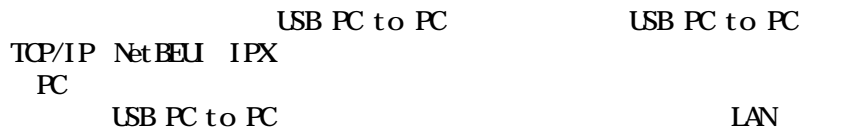

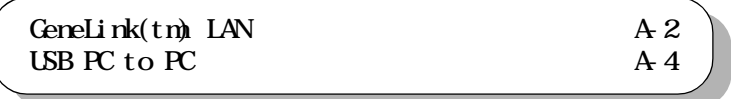

# $\mathop{\mathrm{LSB}}\nolimits$  PC to PC

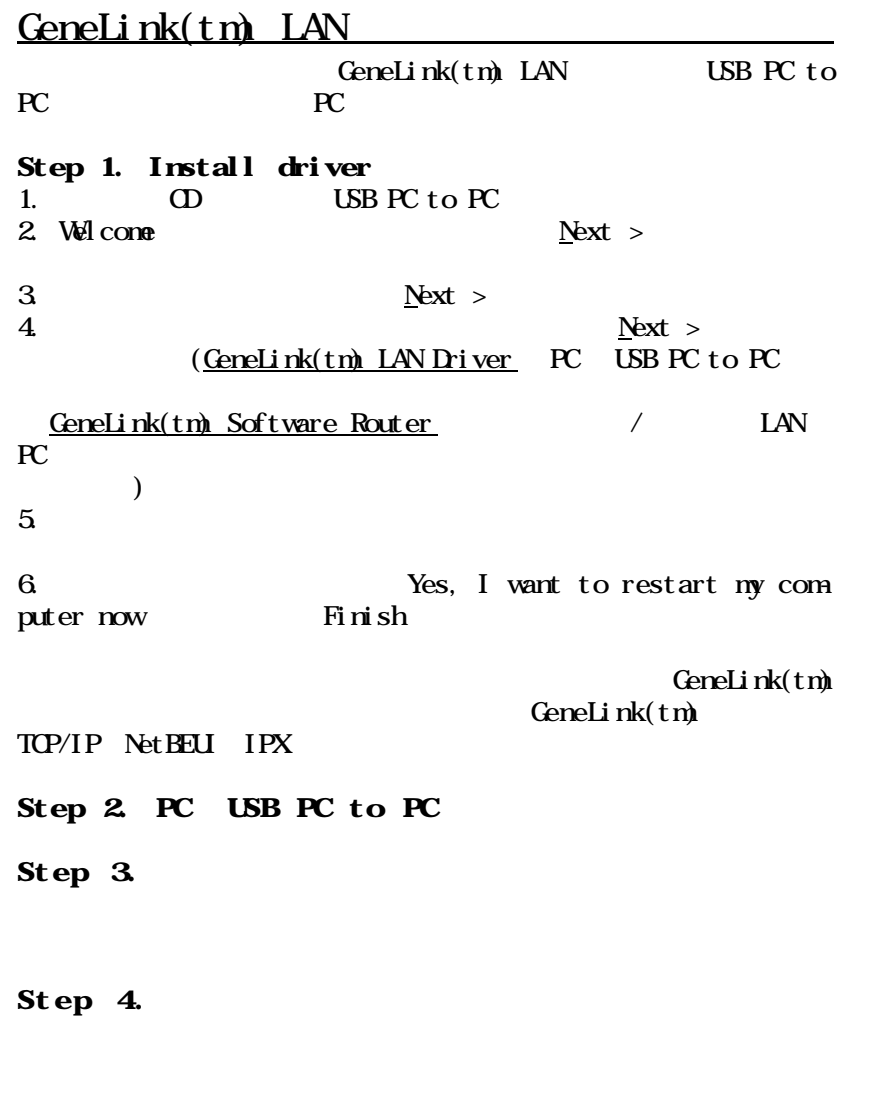

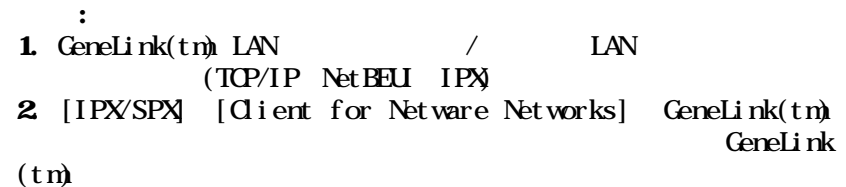

A-2

CeneLink(tm) LAN

 $Geneli n k(tm)$  USB

 $Geneli n k(tm)$ 

# USB PC to PC

a.  $\mathbf b$ 

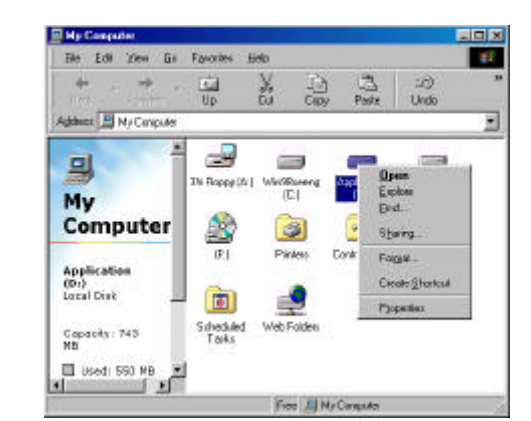

c.

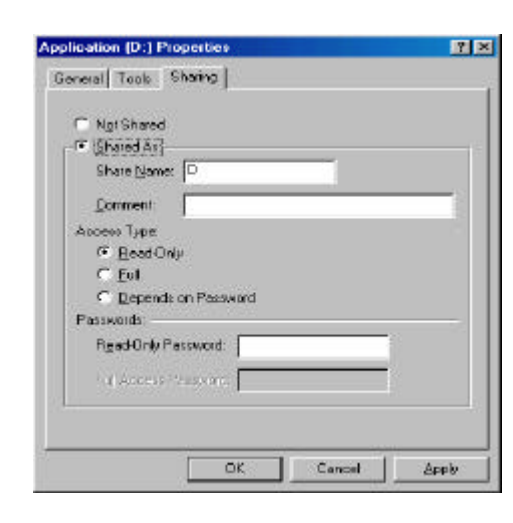

- $\mathbf d$ e. f.
- 

g. CK

USB PC to PC

#### $/$  LAN

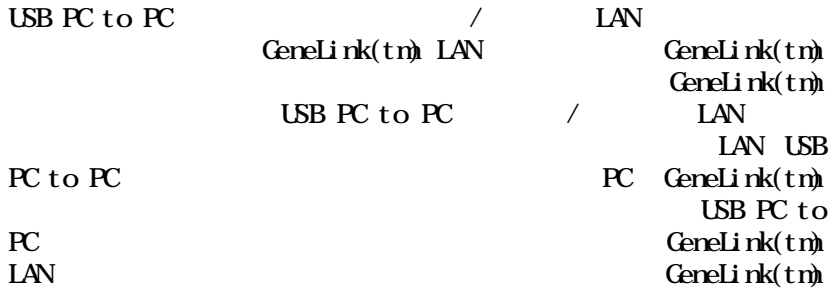

ファイル、フォルダ、ドライブ、プリンタの共有方法に戻って

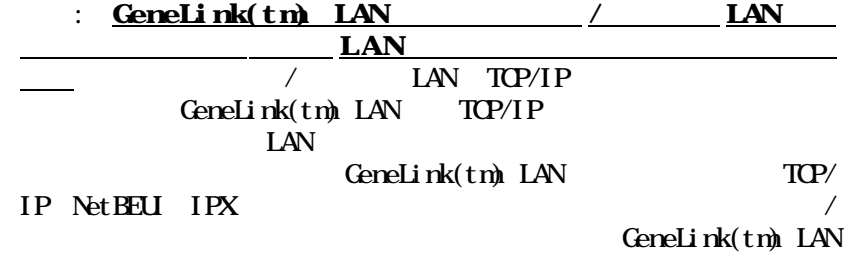

## USB PC to PC

# $\tt USB$  PC to PC  $\;$

a. PC GeneLink(tm)

b.GeneLink(tm) PC

## c. USB GeneLink(tm)

a.  $\sqrt{2}$  DHCP IP  $\blacksquare$ 

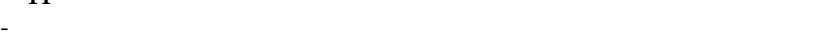

點 -4  $0$ pen Netwo<br>Neighbor Explore Eind Computer... Map Network Drive... Disconnect Network Drive... Create Shortcut Rename Properties

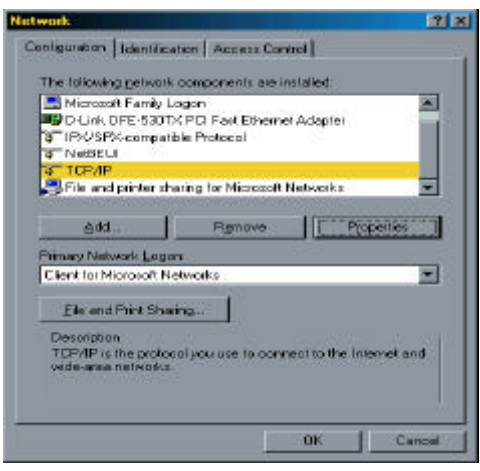

- 「プロパティ をクリックすると、別のメニューが表示されます。

# TCP/IP

TCP/IP

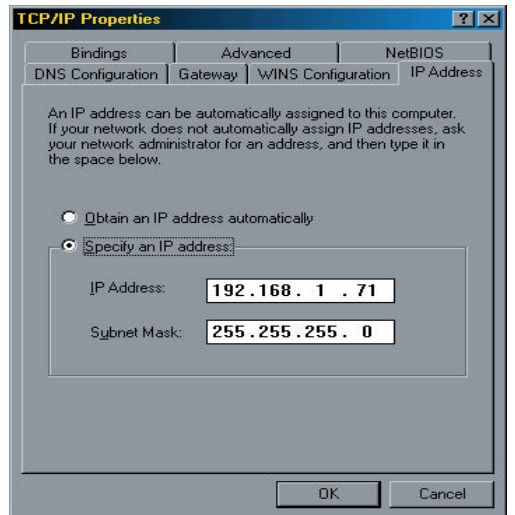

- IP DNS

 $\alpha$ 

-  $\alpha$ 

[IPX/SPX] [Client for Netware Networks] GeneLink(tm) GeneLink(tm)

> OS 2 IPX/SPX CeneLink(tm) IPX/SPX

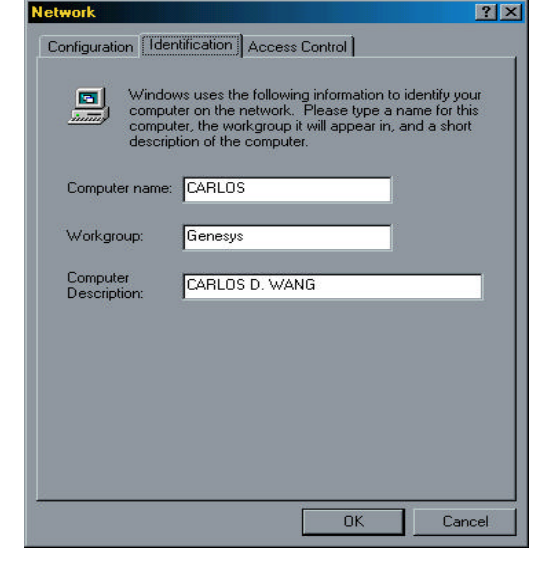

b.  $\sqrt{2}$  $IP$ 

## d. Internet Connection Sharing (K)

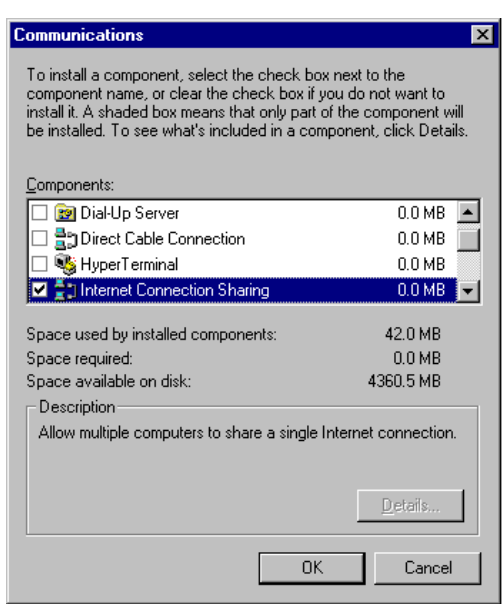

e. Home Networking Wizard Next

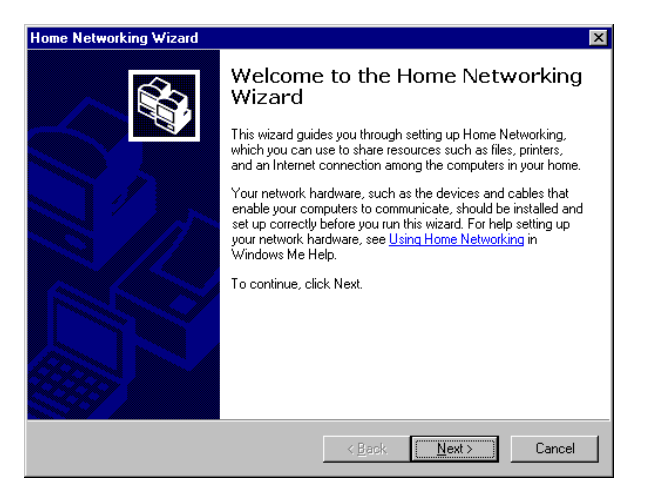

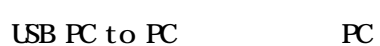

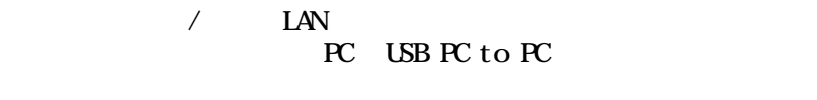

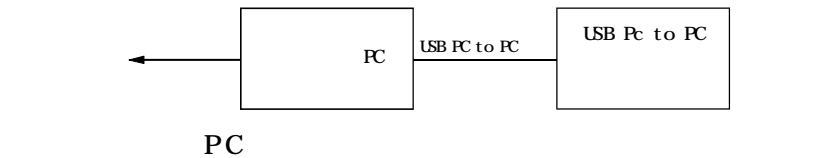

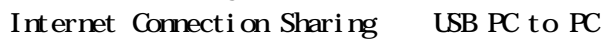

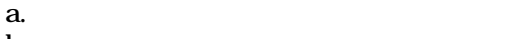

b.  $\blacksquare$ 

#### c. Windows

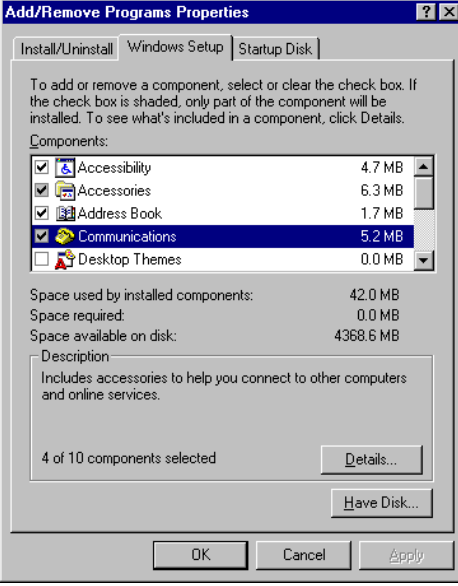

A-10

 $\mathbf{A}$ 

f. A direct connection to my ISP using the following device

GeneLink Network Adapter

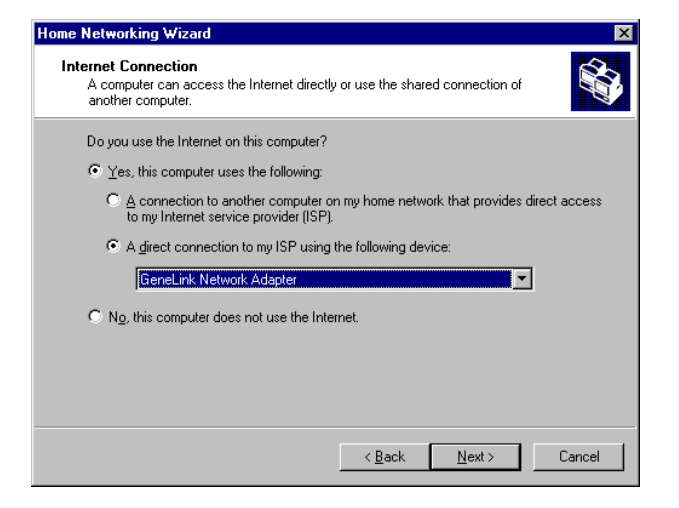

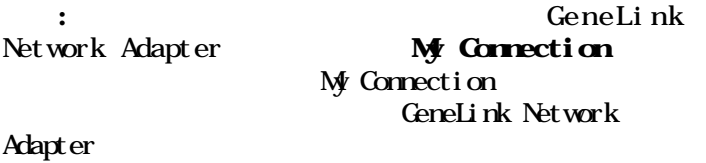

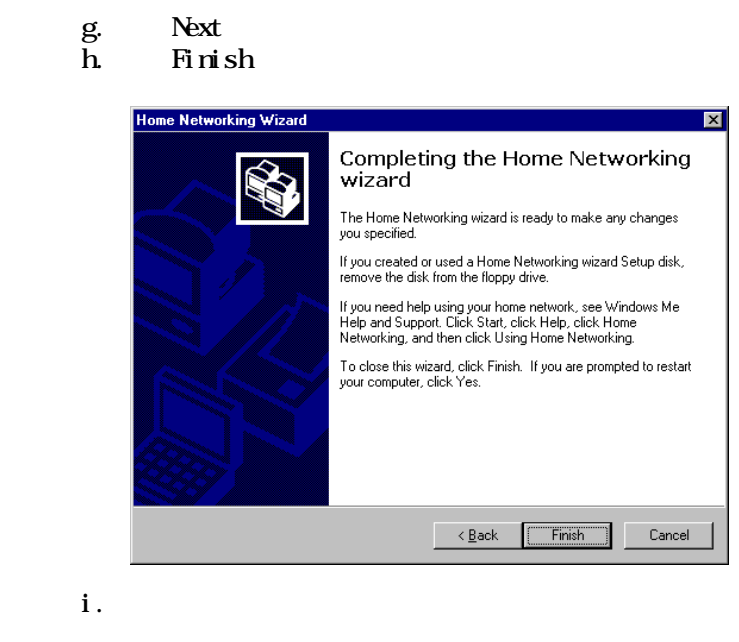

- $:$  Windows $(R)$  98SE
- $Windows(R) \t M \t S$

Free Manuals Download Website [http://myh66.com](http://myh66.com/) [http://usermanuals.us](http://usermanuals.us/) [http://www.somanuals.com](http://www.somanuals.com/) [http://www.4manuals.cc](http://www.4manuals.cc/) [http://www.manual-lib.com](http://www.manual-lib.com/) [http://www.404manual.com](http://www.404manual.com/) [http://www.luxmanual.com](http://www.luxmanual.com/) [http://aubethermostatmanual.com](http://aubethermostatmanual.com/) Golf course search by state [http://golfingnear.com](http://www.golfingnear.com/)

Email search by domain

[http://emailbydomain.com](http://emailbydomain.com/) Auto manuals search

[http://auto.somanuals.com](http://auto.somanuals.com/) TV manuals search

[http://tv.somanuals.com](http://tv.somanuals.com/)